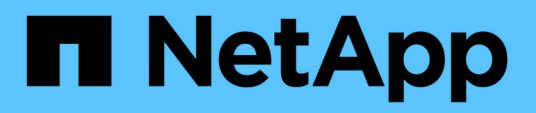

# **Verwenden Sie Quoten, um die Ressourcennutzung zu beschränken oder zu verfolgen**

ONTAP 9

NetApp April 24, 2024

This PDF was generated from https://docs.netapp.com/de-de/ontap/volumes/overview-quota-processconcept.html on April 24, 2024. Always check docs.netapp.com for the latest.

# **Inhalt**

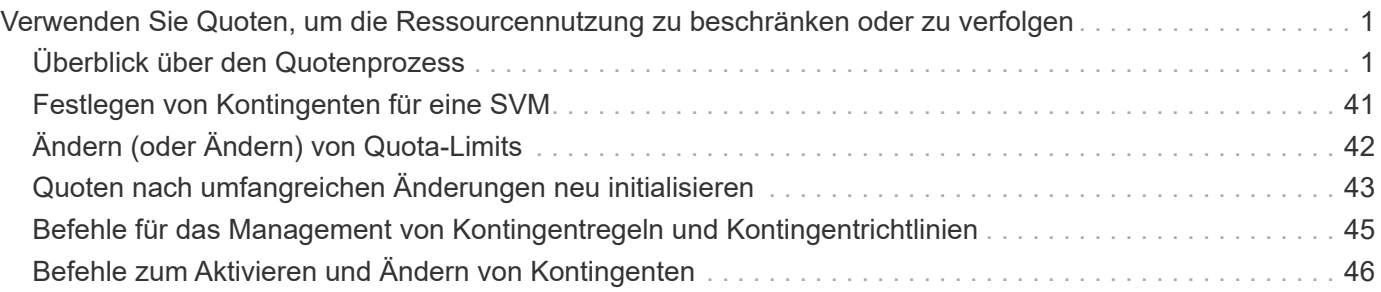

# <span id="page-2-0"></span>**Verwenden Sie Quoten, um die Ressourcennutzung zu beschränken oder zu verfolgen**

## <span id="page-2-1"></span>**Überblick über den Quotenprozess**

## **Kontingentprozess**

Quoten bieten eine Möglichkeit, den Festplattenspeicherplatz und die Anzahl der Dateien zu beschränken, die von einem Benutzer, einer Gruppe oder einem qtree verwendet werden. Sie werden auf ein bestimmtes FlexVol Volume oder einen bestimmten qtree angewendet.

Kontingente können "weich" oder "hart" sein. Wenn festgelegte Grenzwerte überschritten werden, sorgt eine Soft Quota dafür, dass ONTAP eine Benachrichtigung sendet, wohingegen eine Hard Quota in diesem Fall einen Schreibvorgang fehlschlagen lässt.

Wenn ONTAP von einem Benutzer oder einer Benutzergruppe eine Schreibanforderung für ein FlexVol Volume erhält, wird überprüft, ob für dieses Volume für diesen Benutzer oder diese Benutzergruppe Quoten aktiviert wurden, und Folgendes bestimmt:

• Ob die harte Grenze erreicht wird

Wenn ja, schlägt der Schreibvorgang fehl, wenn das harte Limit erreicht ist und die Benachrichtigung über harte Quota gesendet wird.

• Gibt an, ob das weiche Limit verletzt wird

Wenn ja, ist der Schreibvorgang erfolgreich, wenn die weiche Grenze überschritten wird und die Soft Quota Benachrichtigung gesendet wird.

• Gibt an, ob ein Schreibvorgang den Softlimit nicht überschreitet

Wenn ja, ist der Schreibvorgang erfolgreich und es wird keine Benachrichtigung gesendet.

## **Unterschiede zwischen Hard-, Soft- und Schwellenwerten**

Harte Quoten verhindern Operationen, während Soft Quotas Benachrichtigungen auslösen.

Harte Quoten zwingen zu einer harten Begrenzung der Systemressourcen. Jeder Vorgang, der die Grenze überschreiten würde, schlägt fehl. Mit den folgenden Einstellungen werden harte Quoten erstellt:

- Parameter für Festplattenlimit
- Parameter für Dateibegrenzung

Wenn die Ressourcennutzung eine bestimmte Stufe erreicht, wird eine Warnmeldung ausgegeben, sie hat jedoch keine Auswirkungen auf den Datenzugriff. So können Sie Maßnahmen ergreifen, bevor die Quote überschritten wird. Mit den folgenden Einstellungen werden Soft Quotas erstellt:

- Schwellenwert für den Parameter "Datenträgerlimit"
- Parameter für die Begrenzung der Softdiskette
- Parameter für die Begrenzung von Softdateien

Mit Schwellenwerten und Soft Disk Quotas können Administratoren mehr als eine Benachrichtigung über ein Kontingent erhalten. In der Regel legen Administratoren den Schwellenwert für das Festplattenlimit auf einen Wert fest, der nur etwas kleiner als das Festplattenlimit ist, sodass der Schwellenwert für die "letzte Warnung" vorliegt, bevor ein Schreibvorgang fehlschlagen wird.

### **Über Kontingentbenachrichtigungen**

Quota-Benachrichtigungen sind Nachrichten, die an das Event Management System (EMS) gesendet und auch als SNMP-Traps konfiguriert werden.

Benachrichtigungen werden als Antwort auf die folgenden Ereignisse gesendet:

- Es wird eine harte Quote erreicht, d. h. ein Versuch, sie zu überschreiten
- Eine weiche Quote wird überschritten
- Eine weiche Quote wird nicht mehr überschritten

Schwellenwerte unterscheiden sich leicht von anderen sanften Quoten. Schwellenwerte lösen Benachrichtigungen nur dann aus, wenn sie überschritten werden, nicht wenn sie nicht mehr überschritten werden.

Benachrichtigungen über harte Kontingente können über den Befehl Volume quota modify konfiguriert werden. Sie können sie vollständig ausschalten und ihre Häufigkeit ändern, beispielsweise um das Senden redundanter Nachrichten zu verhindern.

Benachrichtigungen über Softquoten können nicht konfiguriert werden, da sie keine redundanten Nachrichten generieren und ihr einziger Zweck eine Benachrichtigung ist.

In der folgenden Tabelle sind die Ereignisse aufgeführt, die an das EMS-System gesendet werden:

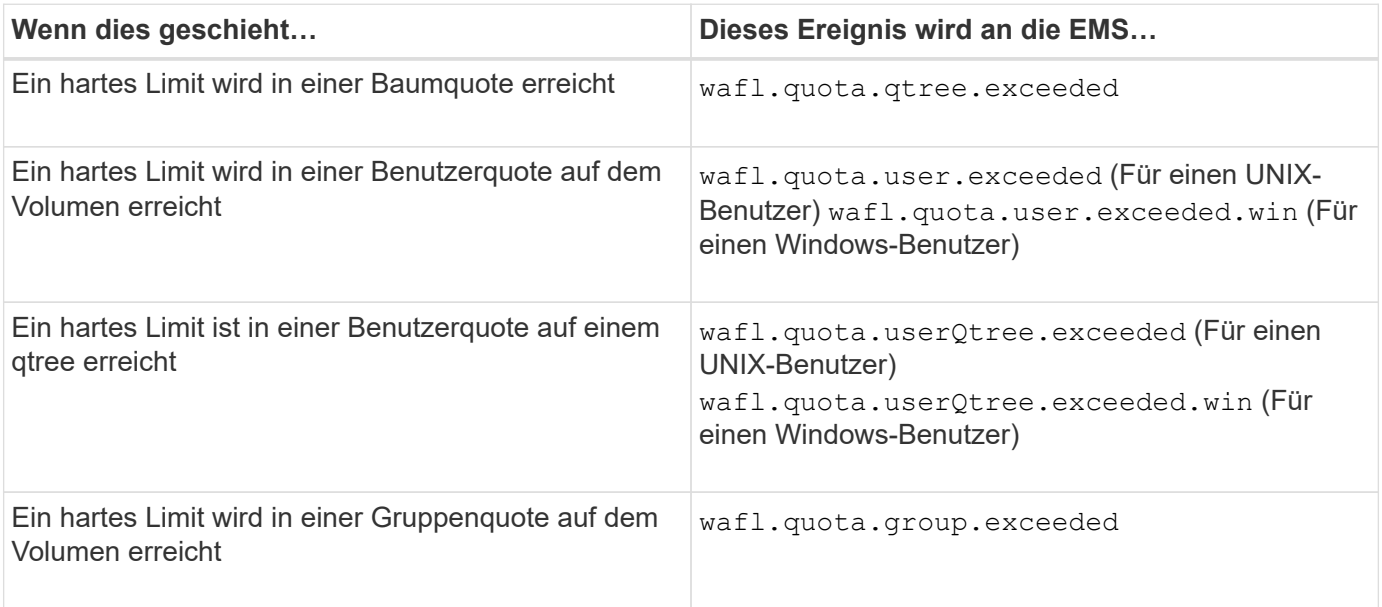

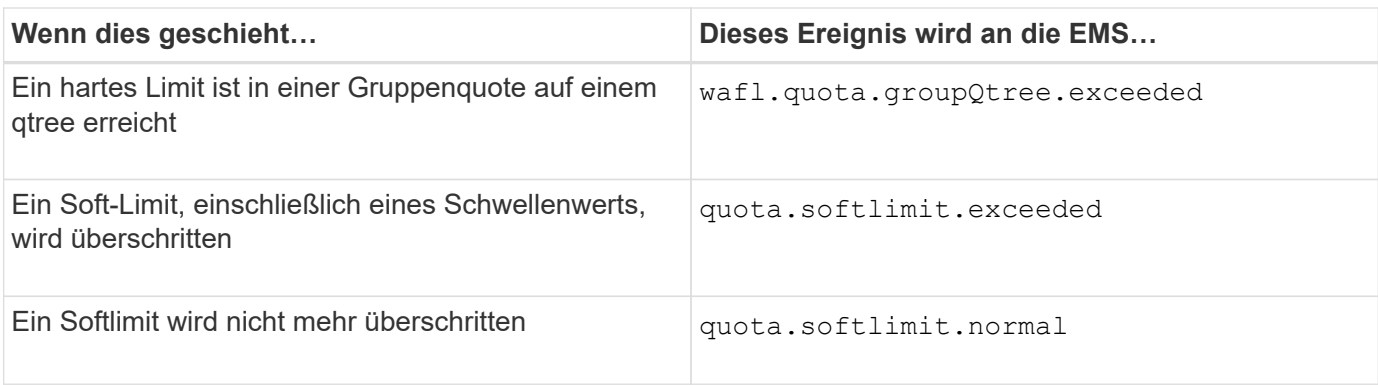

In der folgenden Tabelle sind die SNMP-Traps die Kontingente erstellen:

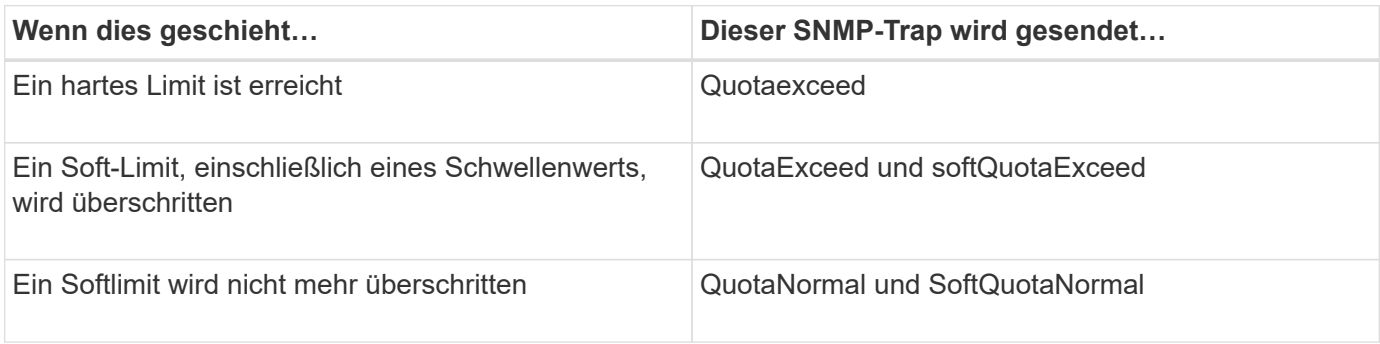

 $(i)$ 

Benachrichtigungen enthalten qtree-ID-Nummern anstelle von qtree-Namen. Sie können qtree-Namen mit ID-Nummern über das korrelieren volume qtree show -id Befehl.

## **Warum man Quoten verwendet**

Mithilfe von Quotas lässt sich die Ressourcennutzung in FlexVol Volumes begrenzen, Benachrichtigungen bereitstellen, wenn die Ressourcenauslastung bestimmte Level erreicht oder die Ressourcenauslastung nachverfolgt.

Sie geben aus folgenden Gründen ein Kontingent an:

- Um die Menge an Festplattenspeicher oder die Anzahl der Dateien zu begrenzen, die von einem Benutzer oder einer Gruppe verwendet werden können oder die von einem qtree enthalten sein können
- Um den von einem Benutzer, einer Gruppe oder einem qtree verwendeten Dateispeicherplatz oder die Anzahl der Dateien zu verfolgen, ohne dass ein Limit gesetzt wird
- Um Anwender bei einer hohen Festplatten- oder Dateiennutzung zu warnen

Verwenden Sie standardmäßige, explizite, abgeleitete und Tracking-Kontingente, um die Festplattennutzung auf effizienteste Weise zu managen.

## **Was sind Kontingentregeln, Kontingentrichtlinien und Kontingente**

Kontingente werden für FlexVol Volumes festgelegt. Diese Kontingentregeln werden in einer Kontingentrichtlinie für eine Storage Virtual Machine (SVM) gesammelt und anschließend für jedes Volume auf der SVM aktiviert.

Eine Kontingentregel ist immer spezifisch für ein Volume. Quotenregeln haben keine Auswirkung, bis Quoten

auf das in der Kontingentregel definierte Volume aktiviert werden.

Eine Kontingentrichtlinie ist eine Sammlung von Kontingentregeln für alle Volumes einer SVM. Kontingentrichtlinien werden nicht von SVMs gemeinsam genutzt. Eine SVM kann bis zu fünf Kontingentrichtlinien verwenden, welche Ihnen die Möglichkeit geben, Backup-Kopien von Kontingentrichtlinien zu erstellen. Einer SVM wird jederzeit eine Kontingentrichtlinie zugewiesen.

Ein Kontingent ist die tatsächliche Einschränkung, die ONTAP erzwingt oder die tatsächliche Verfolgung, die ONTAP durchführt. Eine Kontingentregel führt immer zu mindestens einer Quote und kann zu vielen zusätzlichen abgeleiteten Quoten führen. Die vollständige Liste der erzwungenen Quoten ist nur in Quota-Berichten sichtbar.

Aktivierung ist der Prozess, bei dem ONTAP aktiviert wird, um erzwungene Kontingente aus dem aktuellen Satz an Kontingentregeln in der zugewiesenen Kontingentrichtlinie zu erstellen. Die Aktivierung erfolgt auf Volume-Basis. Die erste Aktivierung von Quoten auf einem Volumen wird Initialisierung genannt. Nachfolgende Aktivierungen werden je nach Umfang der Änderungen entweder neu initialisiert oder geändert.

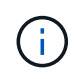

Wenn Sie Quoten für ein Volume initialisieren oder anpassen, aktivieren Sie die Kontingentregeln in der Kontingentrichtlinie, die derzeit der SVM zugewiesen ist.

## **Kontingenttypen und -Typen**

Quoten haben einen Typ: Sie können entweder Benutzer, Gruppe oder Baum sein. Die Kontingentziele geben den Benutzer, die Gruppe oder den qtree an, für den die Kontingentgrenzen angewendet werden.

In der folgenden Tabelle sind die verschiedenen Kontingenttypen, mit welchen Quotenarten jedes Kontingents verknüpft ist und wie die einzelnen Kontingentnutzer dargestellt werden:

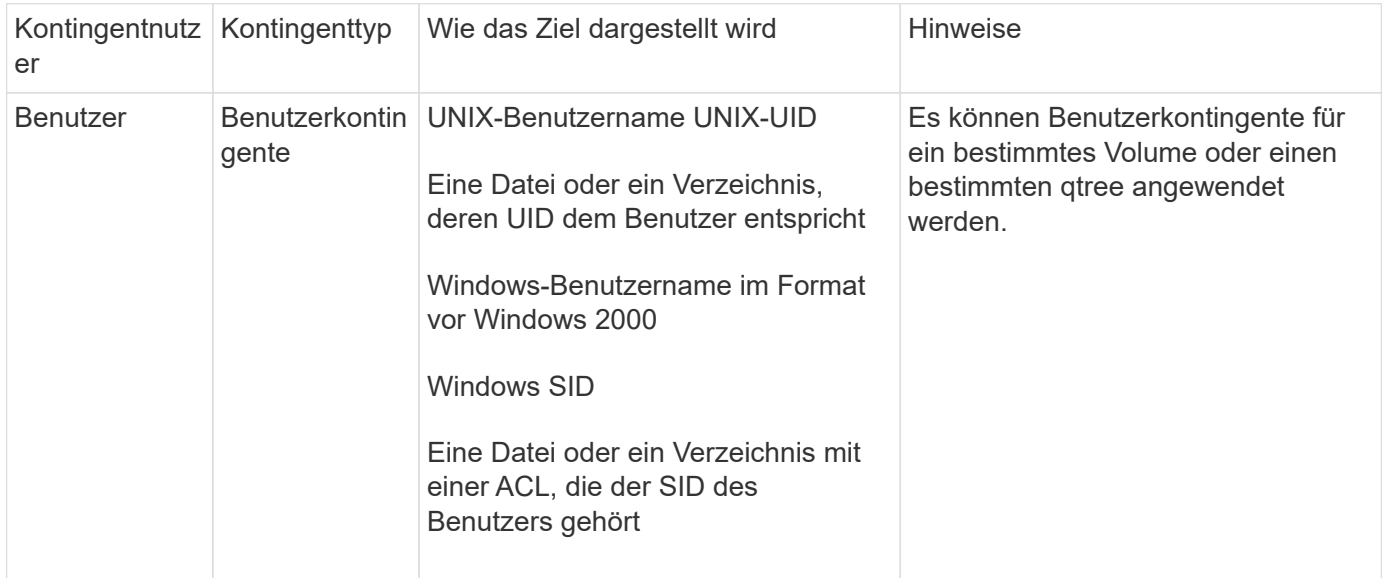

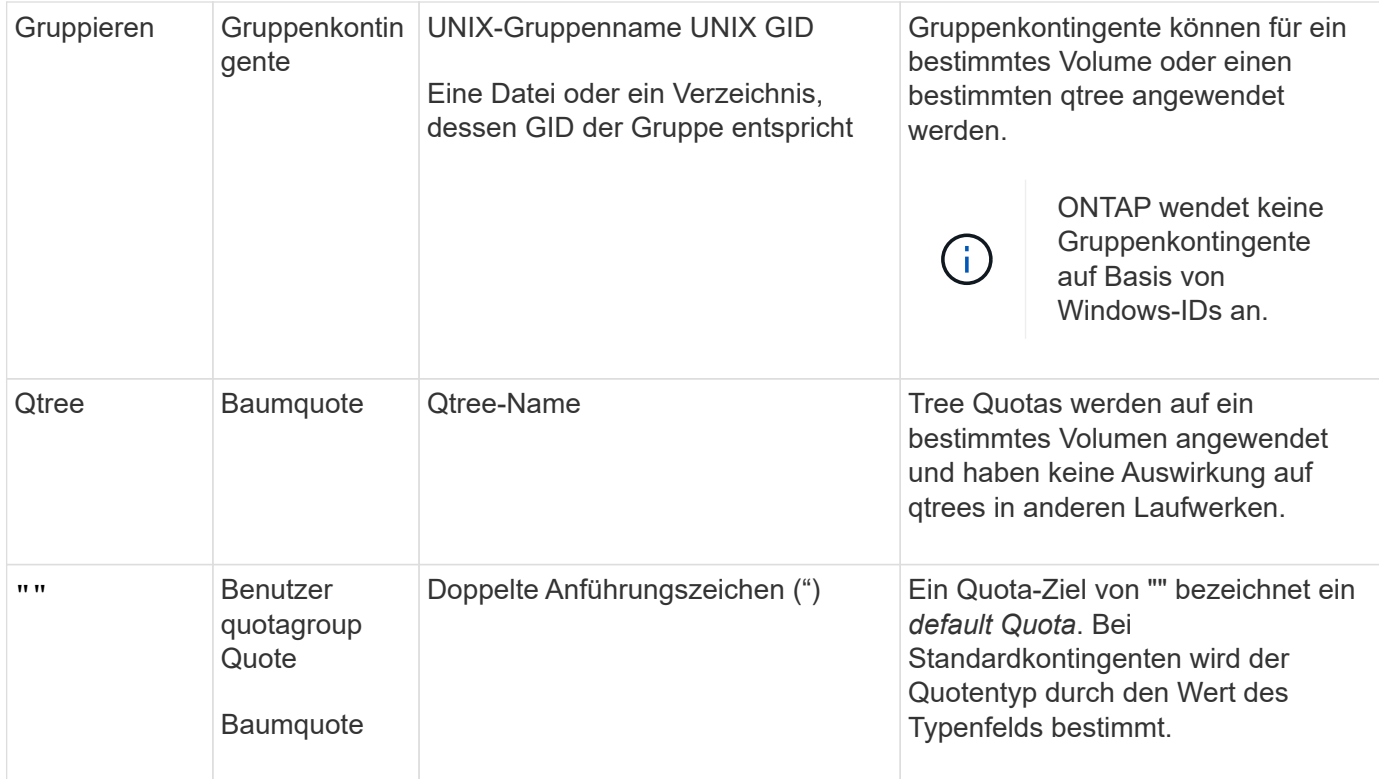

## **Spezielle Arten von Quoten**

#### **Wie Standard Quotas funktionieren**

Sie können Standard-Quoten verwenden, um ein Kontingent auf alle Instanzen eines bestimmten Kontingenttyps anzuwenden. Ein Standardbenutzerkontingent betrifft beispielsweise alle Benutzer im System für das angegebene FlexVol-Volume oder qtree. Außerdem können Sie mit Standard-Kontingenten Ihre Kontingente einfach ändern.

Mithilfe von Standardkontingenten kann automatisch eine Obergrenze für eine große Gruppe von Kontingentnutzer angewendet werden, ohne für jedes Ziel separate Quoten erstellen zu müssen. Wenn Sie beispielsweise die meisten Benutzer auf 10 GB Festplattenspeicher beschränken möchten, können Sie ein Standardbenutzerkontingent von 10 GB Festplattenspeicher festlegen, anstatt für jeden Benutzer ein Kontingent zu erstellen. Wenn Sie bestimmte Benutzer haben, für die Sie ein anderes Limit anwenden möchten, können Sie explizite Quoten für diese Benutzer erstellen. (Explizite Kontingente mit einem bestimmten Ziel oder einer Liste von Zielen überschreiben Standard-Quoten.)

Darüber hinaus können Sie mit Standardkontingenten die Größe verwenden, anstatt die Neuinitialisierung zu ändern, wenn Sie Änderungen der Quoten in Kraft setzen möchten. Wenn Sie beispielsweise einem Volume, das bereits über ein Standard-Benutzerkontingent verfügt, ein explizites Benutzerkontingent hinzufügen, können Sie das neue Kontingent durch Ändern der Größe aktivieren.

Die Standardquoten können auf alle drei Arten von Kontingenttypen (Benutzer, Gruppen und qtrees) angewendet werden.

Standardkontingente verfügen nicht unbedingt über festgelegte Grenzwerte; ein Standardkontingent kann ein Tracking-Quota sein.

Ein Kontingent wird durch ein Ziel gekennzeichnet, das entweder eine leere Zeichenfolge (") oder ein Sternchen (\*) ist, je nach Kontext:

- Wenn Sie eine Quote mit dem erstellen volume quota policy rule create Befehl, Einstellen des -target Parameter zu einem leeren String (") erstellt ein Standardkontingent.
- Im volume quota policy rule create Befehl, das -qtree Parameter gibt den Namen des qtree an, auf den die Kontingentregel angewendet wird. Dieser Parameter ist nicht für Baumregeln anwendbar. Für Regeln vom Benutzer- oder Gruppentyp auf Volume-Ebene sollte dieser Parameter " " enthalten.
- In der Ausgabe des volume quota policy rule show Befehl, ein Standardkontingent erscheint mit einem leeren String (") als Ziel.
- In der Ausgabe des volume quota report Ein Standardkontingent wird mit einem Sternchen (\*) als IDund Quota-Spezifikator angezeigt.

#### **Beispiel für Standard-Benutzerkontingente**

Die folgende Kontingentregel verwendet ein Standard-Benutzerkontingent, um auf jeden Benutzer eine 50-MB-Beschränkung für vol1 anzuwenden:

```
cluster1::> volume quota policy rule create -vserver vs0 -volume vol1
-policy-name default -type user -target "" -qtree "" -disk-limit 50m
cluster1::> volume quota policy rule show -vserver vs0 -volume vol1
Vserver: vs0 Policy: default Volume: vol1
  Soft Soft
                   User Disk Disk Files Files
Type Target Qtree Mapping Limit Limit Limit Limit
Threshold
----- -------- ------- ------- -------- ------- ------ -------
---------
user "" "" off 50MB -
-
```
Wenn ein Benutzer auf dem System einen Befehl eingibt, der dazu führt, dass die Daten dieses Benutzers mehr als 50 MB in vol1 aufnehmen (z. B. Schreiben in eine Datei aus einem Editor), schlägt der Befehl fehl.

#### **Wie Sie explizite Quoten verwenden**

Sie können explizite Quoten verwenden, um eine Quote für ein bestimmtes Kontingentnutzer anzugeben oder um ein Standardkontingent für ein bestimmtes Ziel zu überschreiben.

Ein explizites Kontingent gibt ein Limit für einen bestimmten Benutzer, eine bestimmte Gruppe oder einen bestimmten qtree an. Eine explizite Quote ersetzt alle Standardkontingente, die für dasselbe Ziel vorhanden sind.

Wenn Sie ein explizites Benutzerkontingent für einen Benutzer hinzufügen, der über ein abgeleitetes Benutzerkontingent verfügt, müssen Sie dieselbe Benutzerzuordnungseinstellung wie die Standardbenutzerkontingente verwenden. Andernfalls wird das explizite Benutzerkontingent abgelehnt, wenn Sie die Größe der Quoten ändern, weil es sich um eine neue Quote handelt.

Explizite Kontingente werden nur auf dieselbe Ebene (Volume oder qtree) beeinträchtigt. Beispielsweise hat ein explizites Benutzerkontingent für einen qtree keinen Einfluss auf das Standardbenutzerkontingent für das Volume, das den qtree enthält. Die explizite Benutzerquote für die qtree überschreibt (ersetzt die von definierten Grenzwerte) jedoch das Standard-Benutzerkontingent für diesen qtree.

#### **Beispiele für explizite Quoten**

Die folgenden Quota-Regeln definieren ein Standard-Benutzerkontingent, das alle Benutzer in vol1 auf 50 MB Speicherplatz beschränkt. Ein Benutzer, jsmith, darf jedoch aufgrund der expliziten Quote (fett dargestellt) 80 MB Speicherplatz:

```
cluster1::> volume quota policy rule create -vserver vs0 -volume vol1
-policy-name default -type user -target "" -qtree "" -disk-limit 50m
cluster1::> volume quota policy rule create -vserver vs0 -volume vol1
-policy-name default -type user -target "jsmith" -qtree "" -disk-limit 80m
cluster1::> volume quota policy rule show -vserver vs0 -volume vol1
Vserver: vs0 Policy: default Volume: vol1
  Soft Soft
                     User Disk Disk Files Files
Type Target Qtree Mapping Limit Limit Limit Limit
Threshold
----- -------- ------- ------- -------- ------- ------ -------
---------
user "" "" off 50MB - - -
-
user jsmith "" off 50MB
-
```
Die folgende Kontingentregel beschränkt den angegebenen Benutzer, dargestellt durch vier IDs, auf 550 MB Festplattenspeicher und 10,000 Dateien im vol1-Volume:

```
cluster1::> volume quota policy rule create -vserver vs0 -volume vol1
-policy-name default -type user -target "
jsmith,corp\jsmith,engineering\john smith,S-1-5-32-544" -qtree "" -disk
-limit 550m -file-limit 10000
cluster1::> volume quota policy rule show -vserver vs0 -volume vol1
Vserver: vs0 Policy: default Volume: vol1
  Soft Soft
                     User Disk Disk Files Files
Type Target Qtree Mapping Limit Limit Limit Limit
Threshold
----- -------- ------- ------- -------- ------- ------ -------
---------
user "jsmith,corp\jsmith,engineering\john smith,S-1-5-32-544"
             "" off 550MB - 10000 -
-
```
Die folgende Kontingentregel beschränkt die eng1-Gruppe auf 150 MB Festplattenspeicher und eine unbegrenzte Anzahl von Dateien im proj1-qtree:

```
cluster1::> volume quota policy rule create -vserver vs0 -volume vol2
-policy-name default -type group -target "eng1" -qtree "proj1" -disk-limit
150m
cluster1::> volume quota policy rule show -vserver vs0 -volume vol2
Vserver: vs0 Policy: default Volume: vol2
  Soft Soft
                    User Disk Disk Files Files
Type Target Qtree Mapping Limit Limit Limit Limit
Threshold
----- -------- ------- ------- -------- ------- ------ -------
---------
group engl projl off 150MB - - -
-
```
Die folgende Kontingentregel beschränkt den proj1-qtree im vol2-Volume auf 750 MB Festplattenspeicher und 75,000 Dateien:

cluster1::> volume quota policy rule create -vserver vs0 -volume vol2 -policy-name default -type tree -target "proj1" -disk-limit 750m -file -limit 75000

cluster1::> volume quota policy rule show -vserver vs0 -volume vol2

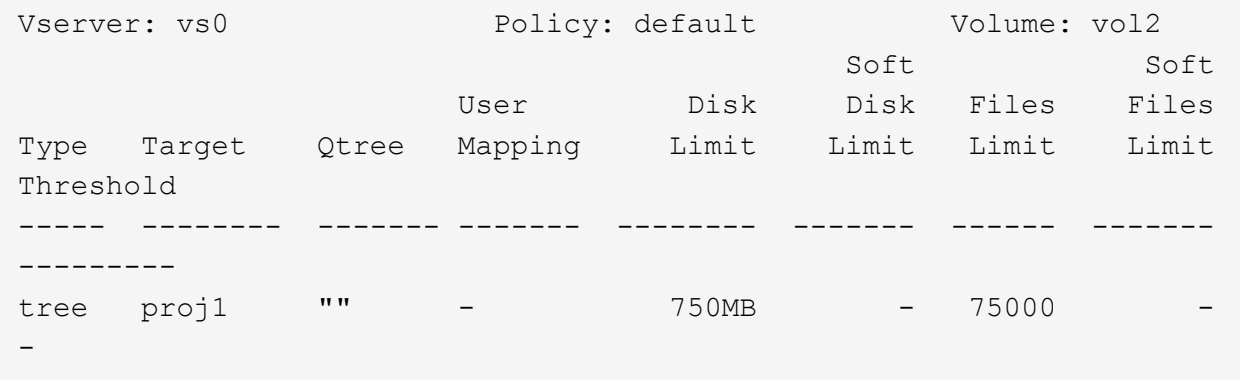

#### **Wie abgeleitete Quoten funktionieren**

Eine Quote, die als Ergebnis einer Standardquote und nicht einer expliziten Quote (eine Quote mit einem bestimmten Ziel) durchgesetzt wird, wird als *abgeleitete Quote* bezeichnet.

Anzahl und Standort der abgeleiteten Quoten hängen von der Kontingentart ab:

- Ein Standard-Baumkontingent auf dem Volume erstellt für jeden gtree auf dem Volume abgeleitete Standard-Baumkontingente.
- Ein Standardkontingent für Benutzer oder Gruppen erstellt für jeden Benutzer oder jede Gruppe, der Eigentümer einer Datei auf derselben Ebene (Volume oder qtree) ist.
- Ein Standard Benutzer- oder Gruppenkontingent auf dem Volume erstellt auf jedem qtree, der auch über ein Tree-Kontingent verfügt, ein abgeleitetes Standard Benutzer- oder Gruppenkontingent.

Die Einstellungen, einschließlich Limits und User Mapping von abgeleiteten Quoten, entsprechen den Einstellungen der entsprechenden Standardkontingente. Ein Standard-Tree-Kontingent mit einem 20-GB-Festplattenlimit auf einem Volume erstellt beispielsweise abgeleitete Tree-Quoten mit 20-GB-Festplattenlimits auf den qtrees im Volume. Wenn ein Standardkontingent ein Tracking-Quota ist (ohne Einschränkungen), verfolgen die abgeleiteten Quoten auch Quoten.

Um abgeleitete Kontingente anzuzeigen, können Sie einen Quotenbericht erstellen. Im Bericht wird ein abgeleiteter Benutzer- oder Gruppenkontingent durch einen Quotenspezifikator angezeigt, der entweder leer ist oder ein Sternchen (\*). Ein abgeleitetes Baumkontingent hat jedoch einen Quota-Spezifizierer; um ein abgeleitetes Baumkontingent zu identifizieren, müssen Sie auf dem Volume mit den gleichen Limits nach einem Standard-Baumkontingent suchen.

Explizite Quoten interagieren mit abgeleiteten Quoten auf folgende Weise:

- Abgeleitete Quoten werden nicht erstellt, wenn bereits eine explizite Quote für dasselbe Ziel vorhanden ist.
- Wenn ein abgeleitetes Kontingent existiert, wenn Sie ein explizites Kontingent für ein Ziel erstellen, können Sie das explizite Kontingent aktivieren, indem Sie die Größe ändern, anstatt eine vollständige

Kontingentinitialisierung durchführen zu müssen.

#### **Wie Sie Tracking Quoten verwenden**

Durch das Nachverfolgen von Kontingenten werden Berichte über die Festplatten- und Dateiverwendung generiert und der Ressourcenverbrauch nicht begrenzt. Wenn Sie Kontingente überwachen, ist das Ändern von Quotenwerten weniger Unterbrechungen nötig, da Sie die Größe von Kontingenten anpassen können, anstatt sie aus- und wieder einschalten zu müssen.

Um ein Tracking-Kontingent zu erstellen, geben Sie die Parameter für die Datenträgerbegrenzung und die Dateibegrenzung aus. Somit überwacht ONTAP die Festplatten- und Dateiverwendung für dieses Ziel (Volume oder qtree), ohne Einschränkungen zu setzen. Die Nachverfolgung der Quoten ist in der Ausgabe von angegeben show Befehle und Quota Report mit einem Bindestrich ("-") für alle Grenzwerte. ONTAP erstellt automatisch Tracking-Quotas, wenn Sie über die System Manager Benutzeroberfläche explizite Quotas (Quotas mit bestimmten Zielen) erstellen. Bei Verwendung der CLI erstellt der Storage-Administrator zusätzlich zu expliziten Quotas Tracking Quotas.

Sie können auch ein *default Tracking Quota* angeben, das für alle Instanzen des Ziels gilt. Mithilfe von Standardkontingenten können Sie die Nutzung für alle Instanzen eines Kontingenttyps nachverfolgen (z. B. alle qtrees oder alle Benutzer). Darüber hinaus können Sie die Größe verwenden, anstatt die Neuinitialisierung zu ändern, wenn Quotenänderungen wirksam werden sollen.

#### **Beispiele**

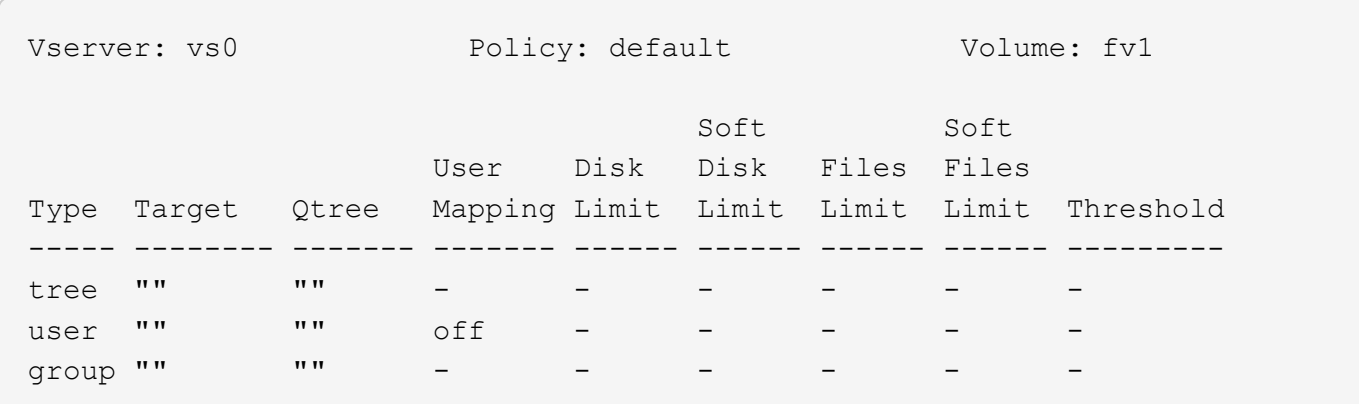

Die Ausgabe für eine Tracking-Regel zeigt Tracking-Quoten für einen qtree, Benutzer und Gruppe, wie im folgenden Beispiel für eine Tracking-Regel auf Volume-Ebene dargestellt:

## **Anwendung von Quotas**

Wenn Sie verstehen, wie Quoten angewendet werden, können Sie Kontingente konfigurieren und die erwarteten Grenzwerte festlegen.

Immer wenn versucht wird, eine Datei zu erstellen oder Daten in eine Datei in einem FlexVol-Volume zu schreiben, auf dem Quotas aktiviert sind, werden die Kontingentgrenzen vor dem Vorgang überprüft. Wenn der Vorgang entweder das Datenträgerlimit oder das Dateilimit überschreitet, wird der Vorgang verhindert.

Die Kontingentgrenzen werden in der folgenden Reihenfolge geprüft:

1. Die Baumquote für diesen qtree (Diese Prüfung ist nicht relevant, wenn die Datei erstellt oder auf qtree0 geschrieben wird.)

- 2. Die Benutzerquote für den Benutzer, der die Datei auf dem Volume besitzt
- 3. Die Gruppenquote für die Gruppe, die die Datei auf dem Volume besitzt
- 4. Die Benutzerquote für den Benutzer, der die Datei auf dem qtree besitzt (diese Prüfung ist nicht relevant, wenn die Datei erstellt oder auf qtree0 geschrieben wird.)
- 5. Das Gruppenkontingent für die Gruppe, die die Datei auf dem qtree besitzt (diese Prüfung ist nicht relevant, wenn die Datei erstellt oder auf qtree0 geschrieben wird.)

Die Quote mit der kleinsten Grenze darf nicht die Nummer sein, die zuerst überschritten wird. Beispiel, wenn ein Benutzerkontingent für Volume vol1 100 GB ist, Und die Benutzerquote für qtree q2 im Volume vol1 ist 20 GB, die Volumenbegrenzung könnte zuerst erreicht werden, wenn der Benutzer bereits mehr als 80 GB Daten in Volume vol1 geschrieben hat (aber außerhalb von qtree q2).

## **Überlegungen für die Zuweisung von Quotenrichtlinien**

Eine Kontingentrichtlinie ist eine Gruppierung der Kontingentregeln für alle FlexVol Volumes einer SVM. Beim Zuweisen der Kontingentrichtlinien müssen Sie bestimmte Überlegungen beachten.

- Einer SVM wird eine Kontingentrichtlinie zu einem beliebigen Zeitpunkt zugewiesen. Beim Erstellen einer SVM wird eine leere Kontingentrichtlinie erstellt und dieser SVM zugewiesen. Diese Standard-Kontingentrichtlinie hat den Namen "Standard", es sei denn, bei der Erstellung der SVM wird ein anderer Name angegeben.
- Eine SVM kann bis zu fünf Kontingentrichtlinien verwenden. Wenn eine SVM über fünf Kontingentrichtlinien verfügt, können Sie keine neue Kontingentrichtlinie für die SVM erstellen, bis Sie eine vorhandene Kontingentrichtlinie löschen.
- Wenn eine Kontingentregel erstellt oder Quotenregeln für eine Kontingentrichtlinie geändert werden müssen, können Sie eine der folgenden Ansätze wählen:
	- Wenn Sie eine Kontingentrichtlinie verwenden, die einer SVM zugewiesen ist, müssen Sie dieser SVM nicht zuweisen.
	- Wenn Sie eine nicht zugewiesene Kontingentrichtlinie verwenden und dann die Kontingentrichtlinie der SVM zuweisen, müssen Sie über ein Backup der Kontingentrichtlinie verfügen, auf die Sie bei Bedarf zurücksetzen können.

Sie können beispielsweise eine Kopie der zugewiesenen Kontingentrichtlinie erstellen, die Kopie ändern, die Kopie der SVM zuweisen und die ursprüngliche Kontingentrichtlinie umbenennen.

• Sie können eine Kontingentrichtlinie umbenennen, selbst wenn sie der SVM zugewiesen ist.

### **Wie Quotas mit Benutzern und Gruppen arbeiten**

#### **Überblick über die Arbeitsweise von Quotas mit Benutzern und Gruppen**

Wenn Sie einen Benutzer oder eine Gruppe als Ziel eines Kontingents angeben, werden die von diesem Kontingent auferlegten Grenzwerte auf diesen Benutzer oder diese Gruppe angewendet. Einige spezielle Gruppen und Benutzer werden jedoch unterschiedlich gehandhabt. Je nach Umgebung gibt es verschiedene Möglichkeiten, IDs für Benutzer festzulegen.

#### **Wie Sie UNIX-Benutzer für Quotas angeben**

Sie können einen UNIX-Benutzer für ein Kontingent in einem von drei Formaten angeben: Benutzername, UID oder eine Datei oder ein Verzeichnis, die dem Benutzer gehört.

Um einen UNIX-Benutzer für ein Kontingent festzulegen, können Sie eines der folgenden Formate verwenden:

• Der Benutzername, z. B. jsmith.

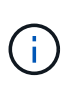

Sie können einen UNIX-Benutzernamen nicht verwenden, um eine Quote anzugeben, wenn dieser Name einen Backslash (\) oder ein @-Zeichen enthält. Der Grund dafür ist, dass ONTAP diese Zeichen als Windows-Namen behandelt.

- Die UID, z. B. 20.
- Der Pfad einer Datei oder eines Verzeichnisses des Benutzers, sodass die UID der Datei dem Benutzer entspricht.

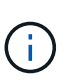

Wenn Sie einen Datei- oder Verzeichnisnamen angeben, müssen Sie eine Datei oder ein Verzeichnis auswählen, die solange das Benutzerkonto im System verbleibt.

Wenn Sie einen Datei- oder Verzeichnisnamen für die UID angeben, wird ONTAP keine Quota auf diese Datei oder dieses Verzeichnis anwenden.

#### **Wie Sie Windows-Benutzer für Quotas angeben**

Sie können einen Windows-Benutzer für eine Quote mit einem von drei Formaten angeben: Den Windows-Namen im Pre-Windows 2000-Format, die SID oder eine Datei oder ein Verzeichnis im Besitz der SID des Benutzers.

Um einen Windows-Benutzer für ein Kontingent festzulegen, können Sie eines der folgenden Formate verwenden:

- Der Windows-Name im Pre-Windows 2000-Format.
- Die Sicherheits-ID (SID), die von Windows in Textform angezeigt wird, z. B. S-1-5-32-544.
- Der Name einer Datei oder eines Verzeichnisses, die eine ACL besitzt, die der SID dieses Benutzers gehört.

Wenn Sie einen Datei- oder Verzeichnisnamen angeben, müssen Sie eine Datei oder ein Verzeichnis auswählen, die solange das Benutzerkonto im System verbleibt.

Damit ONTAP die SID aus der ACL erhält, muss die ACL gültig sein.

 $\mathbf{1}$ 

Falls die Datei oder das Verzeichnis in einem UNIX-basierten qtree vorhanden ist oder wenn das Speichersystem den UNIX-Modus zur Benutzerauthentifizierung verwendet, wendet ONTAP das Benutzerkontingent an den Benutzer an, dessen **UID**, nicht SID, mit der Datei oder dem Verzeichnis übereinstimmt.

Wenn Sie einen Datei- oder Verzeichnisnamen angeben, um einen Benutzer für ein Kontingent zu identifizieren, führt dies nicht dazu, dass ONTAP eine Quote auf diese Datei oder das Verzeichnis anwenden.

#### **Wie standardmäßige Benutzer- und Gruppenkontingente abgeleitete Kontingente erstellen**

Wenn Sie Standardkontingente für Benutzer oder Gruppen erstellen, werden automatisch entsprechende abgeleitete Benutzer- oder Gruppenkontingente für jeden Benutzer oder jede Gruppe erstellt, der Dateien auf derselben Ebene besitzt.

Abgeleitete Benutzer- und Gruppenkontingente werden auf folgende Weise erstellt:

- Ein Standard-Benutzerkontingent auf ein FlexVol Volume erstellt abgeleitete Benutzerkontingente für jeden Benutzer, der eine Datei irgendwo auf dem Volume besitzt.
- Ein Standardbenutzerkontingent auf einem qtree erstellt für jeden Benutzer, der eine Datei im qtree besitzt, abgeleitete Benutzerquoten.
- Ein Standardgruppenkontingent auf einem FlexVol-Volume erstellt abgeleitete Gruppen-Quoten für jede Gruppe, die eine Datei irgendwo auf dem Volume besitzt.
- Ein Standardgruppen-Kontingent auf einem qtree erstellt für jede Gruppe, die eine Datei im qtree besitzt, abgeleitete Gruppen-Quoten.

Wenn ein Benutzer oder eine Gruppe keine Dateien auf der Ebene eines Standardbenutzers oder eines Gruppenkontingents besitzt, werden abgeleitete Quoten nicht für den Benutzer oder die Gruppe erstellt. Wenn zum Beispiel ein Standard-Benutzerkontingent für qtree proj1 erstellt wird und der Benutzer jsmith Dateien auf einem anderen qtree besitzt, wird kein abgeleitetes Benutzerkontingent für jsmith erstellt.

Die abgeleiteten Quoten verfügen über die gleichen Einstellungen wie die Standardkontingente, einschließlich Limits und Benutzerzuordnungen. Beispiel: Wenn ein Standard-Benutzerkontingent ein Datenträgerlimit von 50 MB hat und User Mapping aktiviert ist, haben alle daraus resultierenden Kontingente auch ein 50 MB Datenträgerlimit und User Mapping eingeschaltet.

In abgeleiteten Quoten für drei spezielle Benutzer und Gruppen gibt es jedoch keine Grenzen. Wenn die folgenden Benutzer und Gruppen eigene Dateien auf der Ebene eines Standardbenutzerkontinents oder einer Gruppenkontingente besitzen, wird ein abgeleitetes Kontingent mit der gleichen Benutzerzuordnungseinstellung erstellt wie das Standardbenutzerkontingent oder Gruppenkontingent, aber es ist nur ein Tracking-Quota (ohne Grenzen):

- UNIX-Root-Benutzer (UID 0)
- UNIX-Root-Gruppe (GID 0)
- Windows BUILTIN\Administratorengruppe

Da Quoten für Windows-Gruppen als Benutzerkontingente verfolgt werden, ist ein abgeleitetes Kontingent für diese Gruppe ein Benutzerkontingent, das von einem Standardbenutzerkontingent abgeleitet wird, nicht ein Standardgruppenkontingent.

#### **Beispiel für abgeleitete Benutzerkontingente**

Wenn Sie ein Volumen haben, in dem drei Benutzer - Root-, jsmith- und bob—eigene Dateien - und Sie erstellen ein Standard-Benutzerkontingent auf dem Volumen, erstellt ONTAP automatisch drei abgeleitete Benutzer Quoten. Daher erscheinen nach der Neuinitialisierung von Quoten auf dem Volumen vier neue Quoten im Kontingentbericht:

```
cluster1::> volume quota report
   Vserver: vs1
                           ----Disk---- ----Files----- Quota
Volume Tree Type ID Used Limit Used Limit
Specifier
------- -------- ------ ------- ----- ----- ------ ------
---------
vol1 user * 0B 50MB 0 - *
vol1 user root 5B - 1
vol1 user jsmith 30B 50MB 10
vol1 user bob 40B 50MB 15 - *
4 entries were displayed.
```
Die erste neue Zeile ist das von Ihnen erstellte Standardbenutzerkontingent, das durch das Sternchen (\*) als ID identifiziert werden kann. Die anderen neuen Zeilen sind die abgeleiteten Benutzerquoten. Die abgeleiteten Quoten für jsmith und bob haben das gleiche 50-MB-Datenträgerlimit wie die Standardquote. Die abgeleitete Quote für den Root-Benutzer ist eine Tracking-Quote ohne Grenzen.

#### **Wie werden Quoten auf den Root-Benutzer angewendet**

Der Root-Benutzer (UID=0) auf UNIX-Clients unterliegt Baumquoten, nicht jedoch Benutzerquoten oder Gruppenkontingente. Auf diese Weise kann der Root-Benutzer Maßnahmen im Namen anderer Benutzer ergreifen, die sonst durch eine Quote verhindert werden.

Wenn Root eine Änderung des Dateibesitzes oder eines anderen Vorgangs (z. B. UNIX) durchführt chown Befehl) im Auftrag eines Benutzers mit weniger Berechtigungen überprüft ONTAP die Quoten auf Basis des neuen Besitzers, meldet aber keine Fehler oder stoppt den Betrieb, auch wenn die harten Quotenbeschränkungen des neuen Besitzers überschritten werden. Dies kann nützlich sein, wenn eine administrative Maßnahme wie die Wiederherstellung verlorener Daten zu einer vorübergehenden Überschreitung der Kontingente führt.

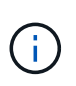

Nach der Übertragung des Eigentums meldet ein Client-System jedoch einen Festplattenplatzfehler, wenn der Benutzer versucht, mehr Speicherplatz zuzuweisen, während das Kontingent noch überschritten wird.

#### **Wie Quoten arbeiten mit speziellen Windows Gruppen**

Quoten werden für die Gruppe Everyone und die Gruppe BUILTIN\Administrators anders als für andere Windows Gruppen angewendet.

In der folgenden Liste wird beschrieben, was passiert, wenn das Quota-Ziel eine spezielle Windows-Gruppen-ID ist:

- Wenn das Quota-Ziel die Everyone-Gruppe ist, wird eine Datei, deren ACL zeigt, dass der Eigentümer jeder unter der SID für alle gezählt wird.
- Wenn das Quota-Ziel BUILTIN\Administratoren ist, wird der Eintrag als Benutzerkontingent betrachtet, nur zur Nachverfolgung.

Sie können BUILTIN\Administratoren nicht einschränken.

Wenn ein Mitglied von BUILTIN\Administrators eine Datei erstellt, ist die Datei Eigentum von BUILTIN\Administrators und wird unter der SID für BUILTIN\Administratoren gezählt, nicht der persönliche SID des Benutzers.

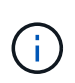

 $\left( \begin{array}{c} 1 \end{array} \right)$ 

ONTAP unterstützt keine Gruppenkontingente auf Basis von Windows-Gruppen-IDs. Wenn Sie eine Windows-Gruppen-ID als Kontingentnutzer angeben, wird das Kontingent als Benutzerkontingent betrachtet.

#### **Wie werden Quoten auf Benutzer mit mehreren IDs angewendet**

Ein Benutzer kann durch mehrere IDs dargestellt werden. Sie können ein einzelnes Benutzerkontingent für einen solchen Benutzer einrichten, indem Sie eine Liste von IDs als Quota-Ziel angeben. Eine Datei, die einer dieser IDs gehört, unterliegt der Einschränkung des Benutzerkontingents.

Angenommen, ein Benutzer hat die UNIX UID 20 und die Windows IDs corp\john\_smith und Engineering\jsmith. Für diesen Benutzer können Sie ein Kontingent angeben, bei dem das Kontingentnutzer eine Liste der UID- und Windows-IDs ist. Wenn dieser Benutzer in das Speichersystem schreibt, gilt die angegebene Quote, unabhängig davon, ob der Schreibvorgang von UID 20, corp\john\_smith oder Engineering\jsmith stammt.

> Separate Quota-Regeln gelten als separate Ziele, selbst wenn die IDs zum selben Benutzer gehören. Beispielsweise können Sie für denselben Benutzer ein Kontingent angeben, das UID 20 auf 1 GB Festplattenspeicher beschränkt, und ein anderes Kontingent, das corp\john\_smith auf 2 GB Festplattenspeicher beschränkt, obwohl beide IDs denselben Benutzer darstellen. ONTAP wendet Quoten auf UID 20 und corp\john smith separat an.

> In diesem Fall werden beim Engineering\jsmith keine Grenzen gesetzt, obwohl die Grenzen auf die anderen IDs des gleichen Benutzers angewendet werden.

#### **So bestimmt ONTAP Benutzer-IDs in einer gemischten Umgebung**

Wenn Benutzer sowohl von Windows- als auch von UNIX-Clients auf den ONTAP Storage zugreifen, werden die Sicherheitseinstellungen für Windows und UNIX ermittelt. Mehrere Faktoren bestimmen, ob ONTAP beim Anwenden von Benutzerquoten eine UNIX oder Windows ID verwendet.

Wenn der Sicherheitsstil des qtree oder FlexVol-Volume, der die Datei enthält, nur NTFS oder nur UNIX ist, dann bestimmt der Sicherheitsstil die Art der ID, die bei der Anwendung von Benutzerquoten verwendet wird. Bei qtrees mit gemischter Sicherheitsart wird die verwendete ID-Art festgelegt, ob sie in einer ACL vorliegt.

Die folgende Tabelle fasst zusammen, welche Art von ID verwendet wird:

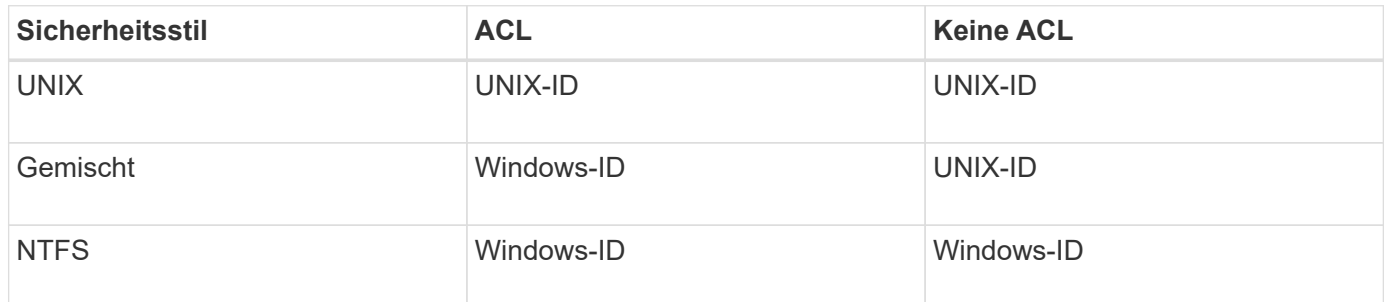

#### **Wie Kontingente mit mehreren Benutzern funktionieren**

Wenn Sie mehrere Benutzer in das gleiche Kontingentziel setzen, werden die durch dieses Kontingent definierten Kontingentgrenzen nicht auf jeden einzelnen Benutzer angewendet; in diesem Fall werden die Kontingentnutzer von allen Benutzern geteilt, die im Kontingentnutzer aufgelistet sind.

Im Gegensatz zu den Befehlen zum Verwalten von Objekten wie Volumes und qtrees können Sie kein Kontingentnutzer umbenennen, einschließlich einer Benutzerkontingente. Das bedeutet, dass Sie nach der Definition einer Multi-User-Quote die Benutzer im Kontingentnutzer nicht mehr ändern können, und Sie können keine Benutzer zu einem Ziel hinzufügen oder aus einem Ziel entfernen. Wenn Sie einen Benutzer aus einem Multi-User-Kontingent hinzufügen oder entfernen möchten, muss das Kontingent gelöscht werden, das diesen Benutzer enthält, und eine neue Quota-Regel mit dem Satz von Benutzern im festgelegten Ziel.

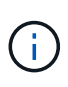

Wenn Sie separate Benutzerkontingente zu einem Kontingent für mehrere Benutzer kombinieren, können Sie die Änderung durch Ändern der Größe der Kontingente aktivieren. Wenn Sie jedoch Benutzer von einem Quota-Ziel mit mehreren Benutzern entfernen oder einem Ziel, das bereits mehrere Benutzer hat, Benutzer hinzufügen möchten, müssen Sie Quoten neu initialisieren, bevor die Änderung wirksam wird.

#### **Beispiel für mehr als einen Benutzer in einer Kontingentregel**

Im folgenden Beispiel sind im Quoteneintrag zwei Benutzer aufgeführt. Die beiden Benutzer können zusammen bis zu 80 MB Speicherplatz belegen. Wenn einer 75MB verwendet, kann der andere nur 5MB nutzen.

cluster1::> volume quota policy rule create -vserver vs0 -volume vol1 -policy-name default -type user -target "jsmith,chen" -qtree "" -disk -limit 80m cluster1::> volume quota policy rule show -vserver vs0 -volume vol1 Vserver: vs0 Policy: default Volume: vol1 Soft Soft User Disk Disk Files Files Type Target Qtree Mapping Limit Limit Limit Limit Threshold ----- -------- ------- ------- -------- ------- ------ ------- -------- user "jsmith,chen" "" off 80MB -

#### **So verknüpfen Sie UNIX- und Windows-Namen mit Quotas**

In einer gemischten Umgebung können sich Benutzer entweder als Windows-Benutzer oder UNIX-Benutzer anmelden. Sie können Quoten konfigurieren, um zu erkennen, dass die UNIX-id und die Windows-ID eines Benutzers denselben Benutzer darstellen.

Quoten für Windows-Benutzername werden einem UNIX-Benutzernamen zugeordnet, oder umgekehrt, wenn beide der folgenden Bedingungen erfüllt sind:

- Der user-mapping Der Parameter ist in der Kontingentregel für den Benutzer auf "ein" gesetzt.
- Die Benutzernamen wurden dem zugeordnet vserver name-mapping Befehle.

Wenn ein UNIX- und Windows-Name zusammen zugeordnet werden, werden sie zur Bestimmung der Quotennutzung als dieselbe Person behandelt.

#### **Wie Quotas mit qtrees arbeiten**

Sie können Quoten mit einem qtree als Ziel erstellen, diese Quoten werden *Tree Quotas* genannt. Sie können auch Benutzer- und Gruppenquoten für einen bestimmten qtree erstellen. Darüber hinaus werden Quoten für ein FlexVol Volume manchmal durch die qtrees übernommen, die in diesem Volume enthalten sind.

#### **Wie Baumquoten funktionieren**

#### **Wie Baumquoten funktionieren Überblick**

Sie können eine Quote mit einem qtree als Ziel erstellen, um zu begrenzen, wie groß der Ziel-qtree werden kann. Diese Quoten werden auch *Tree Quotas* genannt.

Wenn Sie ein Kontingent auf einen qtree anwenden, ist das Ergebnis ähnlich wie eine Disk-Partition, außer dass Sie die maximale Größe des qtree jederzeit durch Ändern der Quote ändern können. Beim Anwenden einer Baumquote begrenzt ONTAP unabhängig von ihren Eigentümern den Speicherplatz und die Anzahl der Dateien im qtree. Keine Nutzer, einschließlich Root und Mitglieder der BUILTIN\Administrators-Gruppe, können an den qtree schreiben, wenn der Schreibvorgang dazu führt, dass die Baumquote überschritten wird.

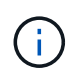

Die Größe des Kontingents ist keine Garantie für eine bestimmte Menge an verfügbarem Speicherplatz. Die Größe des Kontingents kann größer sein als die Menge an freiem Speicherplatz, die dem qtree zur Verfügung steht. Sie können das verwenden volume quota report Befehl zum Bestimmen der tatsächlichen Menge an verfügbarem Speicherplatz im qtree.

#### **Wie Benutzer- und Gruppenquoten mit qtrees arbeiten**

Tree Quotas begrenzen die Gesamtgröße des qtree. Um zu verhindern, dass einzelne Benutzer oder Gruppen den gesamten qtree verbrauchen, geben Sie einen Benutzeroder Gruppenkontingent für den qtree an.

#### **Beispiel Benutzerkontingent in einem qtree**

Angenommen, Sie haben die folgenden Quotenregeln:

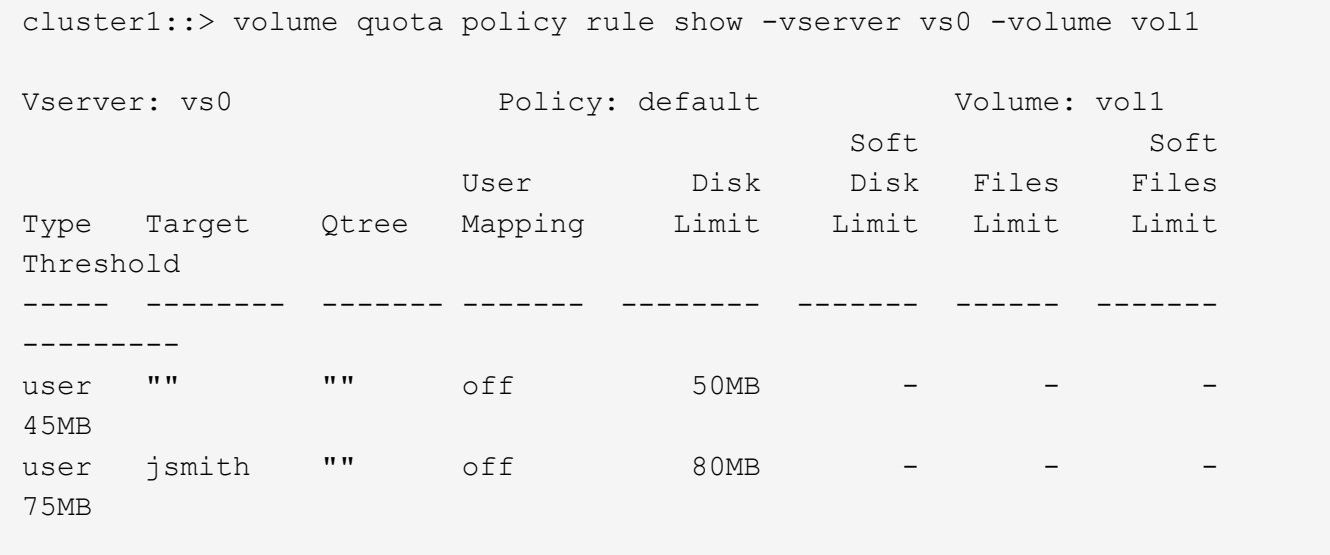

Sie bemerken, dass ein bestimmter Benutzer, kjones, zu viel Speicherplatz in einem kritischen qtree, proj1, der in vol1 residiert, belegt. Sie können den Speicherplatz dieses Benutzers einschränken, indem Sie die folgende Kontingentregel hinzufügen:

cluster1::> volume quota policy rule create -vserver vs0 -volume vol1 -policy-name default -type user -target "kjones" -qtree "proj1" -disk -limit 20m -threshold 15m

cluster1::> volume quota policy rule show -vserver vs0 -volume vol1

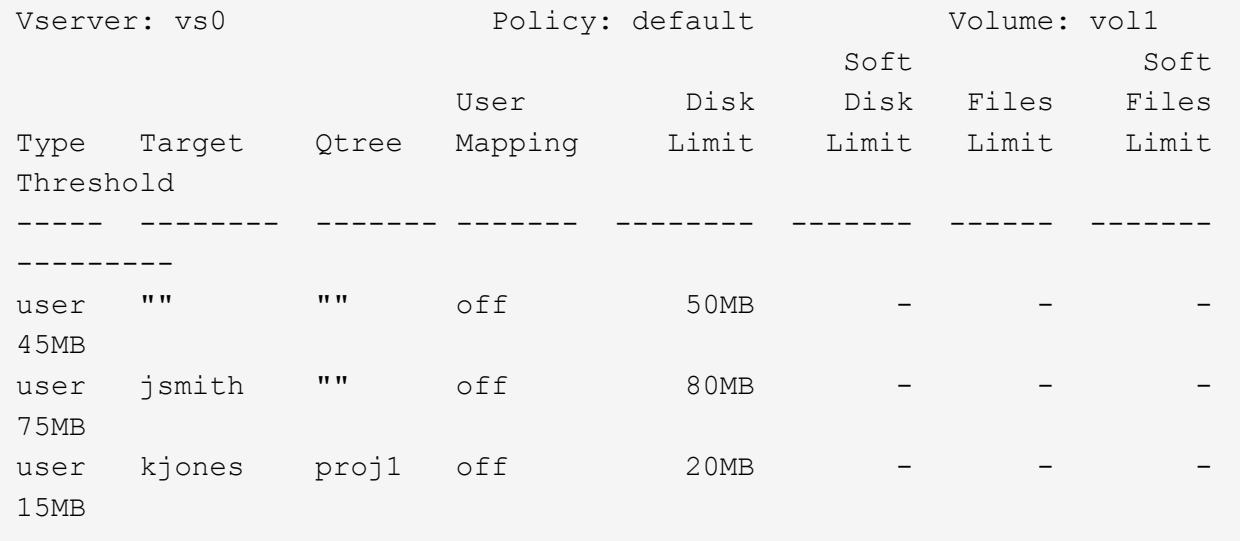

**Wie standardmäßige Baumkontingente auf einem FlexVol-Volumen abgeleitete Baumkontingente erstellen**

Wenn Sie ein Standard-Baumkontingent auf einem FlexVol-Volumen erstellen, werden automatisch die entsprechenden abgeleiteten Tree Quotas für jeden qtree in diesem Volume erstellt.

Diese abgeleiteten Baumkontingente haben die gleichen Grenzen wie die Standardstrukturkontingente. Wenn keine zusätzlichen Quoten vorhanden sind, haben die Grenzwerte folgende Auswirkungen:

- Benutzer können auf einem qtree so viel Speicherplatz verwenden, wie sie für das gesamte Volume zugeteilt werden (vorausgesetzt, sie überschreiten das Limit für das Volume nicht durch die Nutzung von Speicherplatz im Root-Verzeichnis oder einem anderen qtree).
- Jede qtrees kann entsprechend dem jeweiligen Volume erweitert werden.

Die Existenz einer Standard-Baumquote auf einem Volume wirkt sich weiterhin auf alle neuen qtrees aus, die dem Volume hinzugefügt werden. Jedes Mal, wenn ein neuer qtree erstellt wird, wird auch ein abgeleitetes Baumkontingent erstellt.

Wie alle abgeleiteten Quoten zeigen abgeleitete Baumquoten folgende Verhaltensweisen an:

- Werden nur erstellt, wenn das Ziel noch keine explizite Quote hat.
- Erscheint in Quotenberichten, wird aber nicht angezeigt, wenn Sie Quotenregeln mit dem anzeigen volume quota policy rule show Befehl.

#### **Beispiel für abgeleitete Baumkontingente**

Sie haben ein Volumen mit drei qtrees (proj1, proj2 und proj3) und die einzige Baumquote ist ein explizites Kontingent auf dem proj1 qtree, das seine Festplattengröße auf 10 GB begrenzt. Wenn Sie ein StandardBaumkontingent auf dem Volume erstellen und Quoten für das Volume neu initialisieren, enthält der Quotenbericht jetzt vier Baumkontingente:

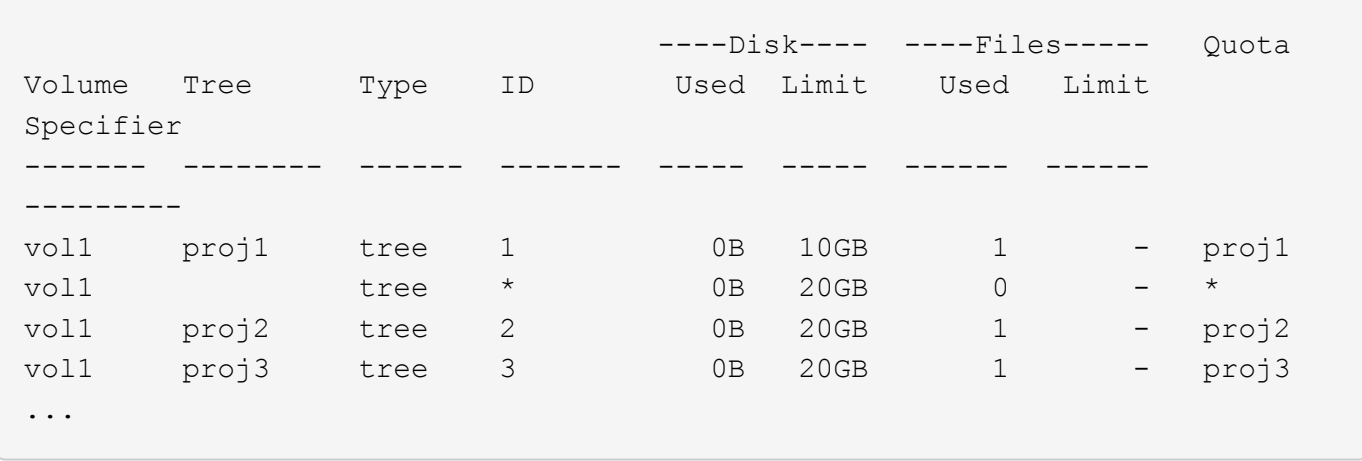

Die erste Zeile zeigt die ursprüngliche explizite Quote auf dem proj1 qtree. Diese Quote bleibt unverändert.

Die zweite Zeile zeigt das neue Standard-Baumkontingent auf dem Volume. Das Sternchen (\*) Quota-Specifizierer zeigt an, dass es sich um ein Standardkontingent handelt. Diese Quote ist das Ergebnis der Kontingentregel, die Sie erstellt haben.

Die letzten beiden Zeilen zeigen neue abgeleitete Baumquoten für die proj2 und proj3 qtrees. ONTAP hat diese Quoten automatisch als Ergebnis des Standard Tree Quotas auf dem Volume erstellt. Diese abgeleiteten Baumkontingente haben das gleiche 20-GB-Datenträgerlimit wie das Standardbaumkontingent auf dem Volumen. ONTAP hat keine abgeleitete Baumquote für den proj1 qtree erzeugt, da der proj1-qtree bereits eine explizite Quote hatte.

#### **Wie sich standardmäßige Benutzerkontingente auf einem FlexVol Volume auf Kontingente für die qtrees in diesem Volume auswirken**

Wenn ein Standard-Benutzerkontingent für ein FlexVol Volume definiert wird, wird automatisch ein Standard-Benutzerkontingent für jeden qtree erstellt, der von diesem Volume enthalten ist, für den ein explizites oder ein abgeleitetes Baumkontingent besteht.

Ist bereits ein Standard-Benutzerkontingent auf den qtree vorhanden, bleibt er unbeeinflusst, wenn das Standardbenutzerkontingent auf dem Volume erstellt wird.

Die automatisch erstellten Standard-Benutzerkontingente auf den qtrees haben die gleichen Grenzwerte wie das Standardbenutzerkontingent, das Sie für den Datenträger erstellen.

Ein explizites Benutzerkontingent für einen qtree überschreibt (ersetzt die angewendeten Limits) das automatisch erstellte Standard-Benutzerkontingent, auf die gleiche Weise wie es ein Standard-Benutzerkontingent auf den qtree überschreibt, der von einem Administrator erstellt wurde.

## **Wie sich qtree Änderungen auf Kontingente auswirken**

#### **Auswirkungen der Änderung von qtree auf die Übersicht über Kontingente**

Wenn Sie den Sicherheitsstil eines qtree löschen, umbenennen oder ändern, können sich die durch ONTAP angewendeten Kontingente je nach aktuellen Kontingenten ändern.

#### **Wie das Löschen eines qtree sich auf Baumquoten auswirkt**

Beim Löschen eines qtree werden alle Quoten, die für diesen qtree gelten, weder explizit noch abgeleitet, von ONTAP nicht mehr angewendet.

Ob die Kontingentregeln bestehen, hängen davon ab, wo Sie den qtree löschen:

- Wenn Sie einen gtree mit ONTAP löschen, werden die Kontingentregeln für diesen gtree automatisch gelöscht, einschließlich Baumquote-Regeln und sämtlichen Benutzer- und Gruppenkontingenten, die für diesen qtree konfiguriert sind.
- Wenn Sie einen qtree mit Ihrem CIFS- oder NFS-Client löschen, müssen Sie alle Kontingentregeln für diesen qtree löschen, um Fehler zu vermeiden, wenn Sie Quoten neu initialisieren. Wenn Sie einen neuen qtree mit dem gleichen Namen erstellen wie den von Ihnen gelöschten, werden die bestehenden Kontingentregeln nicht auf den neuen qtree angewendet, bis Sie Quoten neu initialisieren.

#### **Wie sich die Umbenennung eines qtree auf Kontingente auswirkt**

Wenn Sie einen qtree mit ONTAP umbenennen, werden die Kontingentregeln für diesen qtree automatisch aktualisiert. Wenn Sie einen qtree unter Verwendung des CIFS- oder NFS-Client umbenennen, müssen Sie alle Kontingentregeln für diesen qtree aktualisieren.

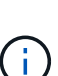

Wenn Sie einen qtree mit Ihrem CIFS- oder NFS-Client umbenennen und keine Kontingentregeln für diesen qtree mit dem neuen Namen aktualisieren, bevor Sie Quoten neu initialisieren, werden die Quoten nicht auf den qtree und explizite Quoten für den qtree angewendet- Dazu können auch Baumkontingente und Benutzer- oder Gruppenkontingente für den qtree in abgeleitete Kontingente konvertiert werden.

#### **Wie sich der Sicherheitsstil eines qtree auf Benutzerquoten auswirkt**

Sie können Access Control Lists (ACLs) auf qtrees anwenden, indem Sie NTFS oder unterschiedliche Sicherheitsstile verwenden, jedoch nicht über den UNIX-Sicherheitsstil. Daher kann sich die Änderung des Sicherheitsstils auf die Berechnung der Kontingente auswirken. Sie sollten immer Quoten neu initialisieren, nachdem Sie den Sicherheitsstil eines qtree geändert haben.

Wenn Sie den Sicherheitsstil eines qtree von NTFS oder gemischt zu UNIX ändern, werden alle ACLs für Dateien in diesem qtree ignoriert und die Dateinutzung für die UNIX Benutzer-IDs wird berechnet.

Wenn Sie den Sicherheitsstil eines qtree von UNIX entweder in Mixed oder NTFS ändern, werden die zuvor verborgenen ACLs sichtbar. Außerdem werden alle ignorierten ACLs wieder wirksam und die NFS-Benutzerinformationen werden ignoriert. Wenn bereits keine ACL vorhanden war, werden die NFS-Informationen weiterhin bei der Kontingentberechnung verwendet.

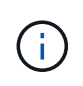

Um sicherzustellen, dass die Kontingentnutzung für UNIX- und Windows-Benutzer nach Änderung des Sicherheitsstils korrekt berechnet wird, müssen Sie die Quoten für das Volumen, das diesen qtree enthält, neu initialisieren.

#### **Beispiel**

Das folgende Beispiel zeigt, wie eine Änderung im Sicherheitsstil eines qtree dazu führt, dass ein anderer Benutzer für die Nutzung einer Datei im entsprechenden qtree in Rechnung gestellt wird.

Nehmen wir an, dass NTFS-Sicherheit auf qtree A wirksam ist, und eine ACL gibt Windows Benutzer corp\joe Eigentum einer 5 MB Datei. User corp\joe wird mit 5 MB Festplattenspeicher für qtree A belastet

Jetzt ändern Sie den Sicherheitsstil von qtree A von NTFS zu UNIX. Nachdem Quoten neu initialisiert wurden, wird Windows User corp\joe für diese Datei nicht mehr berechnet. Stattdessen wird der UNIX-Benutzer, der der UID der Datei entspricht, für die Datei berechnet. Die UID kann ein UNIX-Benutzer sein, der corp\joe oder dem Root-Benutzer zugeordnet ist.

## **Aktivierung von Quotas**

#### **Wie Quoten aktiviert werden Übersicht**

Neue Quoten und Änderungen an Kontingente werden erst wirksam, wenn sie aktiviert sind. Wenn Sie wissen, wie die Quotenaktivierung funktioniert, können Sie Ihre Kontingente weniger unterbrechungsfrei managen.

Sie können Quoten auf Volume-Ebene aktivieren.

Quoten werden entweder durch *Initialisierung* (Aktivieren) oder durch *Resizing* aktiviert. Quoten zu deaktivieren und wieder zu aktivieren wird neu initialisiert.

Die Dauer des Aktivierungsprozesses und seine Auswirkungen auf die Quotendurchsetzung sind von der Art der Aktivierung abhängig:

- Der Initialisierungsprozess umfasst zwei Teile: A quota on Job und Quota-Scan des gesamten Dateisystems des Volumes Der Scan beginnt nach dem quota on Der Job wurde erfolgreich abgeschlossen. Der Kontingentscan kann einige Zeit in Anspruch nehmen; je mehr Dateien auf dem Volume vorliegen, desto länger dauert er. Bis der Scan abgeschlossen ist, ist die Quotenaktivierung nicht abgeschlossen und die Quoten werden nicht durchgesetzt.
- Die Größenänderung erfordert nur a quota resize Job: Die Größenänderung dauert weniger Zeit als eine Quota-Initialisierung, da kein Quota-Scan erforderlich ist. Während eines Anpassungsprozesses werden Quotas weiterhin durchgesetzt.

Standardmäßig wird der verwendet quota on Und quota resize Jobs laufen im Hintergrund, wodurch Sie andere Befehle gleichzeitig verwenden können.

Fehler und Warnungen aus dem Aktivierungsprozess werden an das Event-Management-System gesendet. Wenn Sie den verwenden -foreground Parameter mit volume quota on Oder volume quota resize Befehle: Der Befehl wird erst nach Abschluss des Jobs zurückgegeben. Dies ist hilfreich, wenn Sie ein Skript erneut initialisieren. Um Fehler und Warnungen später anzuzeigen, können Sie den verwenden volume quota show Befehl mit dem -instance Parameter.

Die Quotenaktivierung bleibt bei Anhalten und Neustarts erhalten. Der Prozess der Kontingentaktivierung hat keine Auswirkung auf die Verfügbarkeit der Storage-Systemdaten.

#### **Wenn Sie die Größenänderung verwenden können**

Da die Kontingentgröße schneller ist als die Kontingentinitialisierung, sollten Sie die Größenanpassung verwenden, wann immer möglich. Die Größenänderung funktioniert jedoch nur für bestimmte Arten von Quotenänderungen.

Sie können die Größe der Kontingente ändern, wenn Sie die folgenden Arten von Änderungen an den

Kontingentregeln vornehmen:

• Ändern einer bestehenden Quote

Ändern beispielsweise die Grenzen eines vorhandenen Kontingents.

- Hinzufügen einer Quote für ein Kontingentnutzer, für das ein Standardkontingent oder ein Standard-Tracking-Quota vorhanden ist.
- Löschen einer Quote, für die ein Standard-Quota- oder Standard-Tracking-Quota-Eintrag angegeben ist.
- Werden verschiedene Benutzerkontingente zu einem Benutzerkontingent kombiniert.

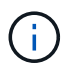

Nachdem Sie umfangreiche Quotenänderungen vorgenommen haben, sollten Sie eine vollständige Neuinitialisierung durchführen, um sicherzustellen, dass alle Änderungen wirksam werden.

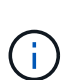

Wenn Sie versuchen, die Größe zu ändern und nicht alle Änderungen des Kontingents durch die Größenänderung übernommen werden können, gibt ONTAP eine Warnung aus. Sie können aus dem Kontingentbericht ermitteln, ob Ihr Storage-System die Plattenauslastung für einen bestimmten Benutzer, eine Gruppe oder einen bestimmten qtree verfolgt. Wenn Sie eine Quote im Quota-Bericht sehen, bedeutet dies, dass das Storage-System den Festplattenspeicher und die Anzahl der Dateien im Besitz des Kontingents verfolgt.

#### **Beispiel für Änderungen an Kontingenten, die durch die Anpassung wirksam werden können**

Einige Änderungen der Kontingentregel können durch Ändern der Größe wirksam werden. Folgende Kontingente sollten berücksichtigt werden:

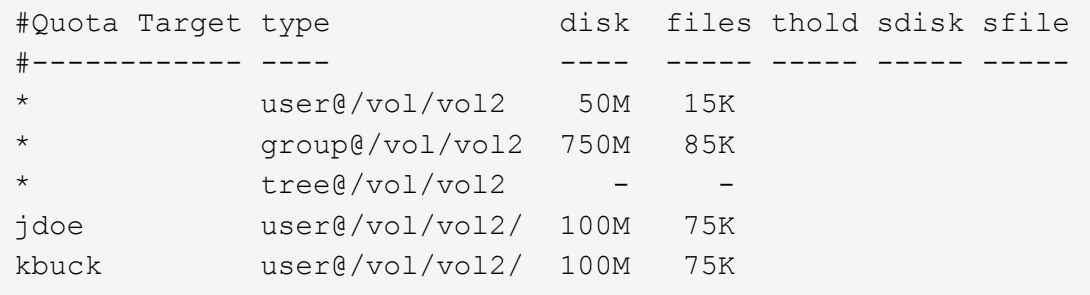

Angenommen, Sie nehmen die folgenden Änderungen vor:

- Erhöhen Sie die Anzahl der Dateien für das Standardbenutzerziel.
- Fügen Sie ein neues Benutzerkontingent für einen neuen Benutzer, boris, hinzu, der mehr Datenträgerlimit benötigt als das Standardbenutzerkontingent.
- Löschen Sie den expliziten Quota-Eintrag des kbuck-Benutzers; der neue Benutzer benötigt jetzt nur die standardmäßigen Quota-Limits.

Diese Änderungen führen zu folgenden Quoten:

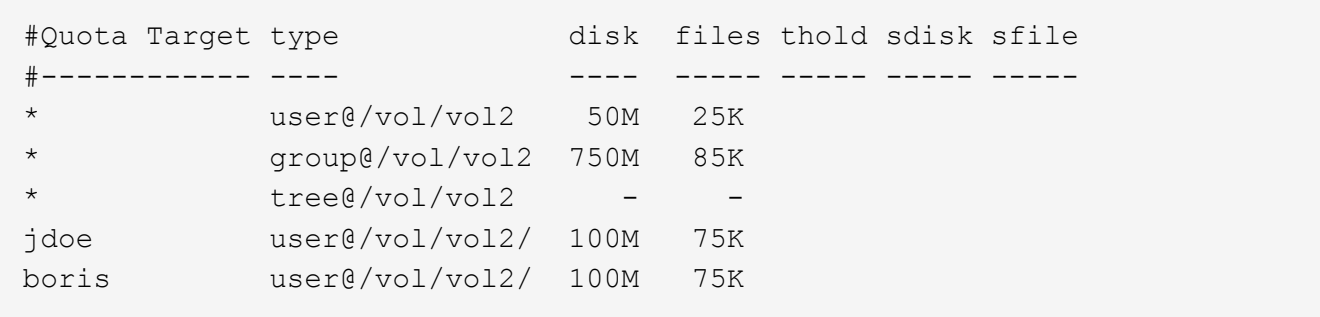

Die Größenänderung aktiviert alle Änderungen; eine vollständige Neuinitialisierung der Quote ist nicht erforderlich.

#### **Wenn eine vollständige Quota-Neuinitialisierung erforderlich ist**

Obwohl die Anpassung der Quoten schneller ist, müssen Sie eine volle Quote Neuinitialisierung tun, wenn Sie bestimmte kleine oder umfangreiche Änderungen an Ihren Quoten.

Unter folgenden Umständen ist eine vollständige Neuinitialisierung der Quoten erforderlich:

- Sie erstellen ein Kontingent für ein Ziel, das zuvor noch kein Kontingent hatte (weder eine explizite noch eine Quote, die von einem Standardkontingent abgeleitet wurde).
- Sie ändern den Sicherheitsstil eines qtree von UNIX auf entweder gemischt oder NTFS.
- Sie ändern den Sicherheitsstil für einen qtree von Mixed oder NTFS zu UNIX.
- Sie entfernen Benutzer aus einem Kontingentnutzer mit mehreren Benutzern oder fügen Sie Benutzer zu einem Ziel hinzu, das bereits über mehrere Benutzer verfügt.
- Sie nehmen umfangreiche Änderungen an Ihren Quoten vor.

#### **Beispiel für Quotenänderungen, die Initialisierung erfordern**

Nehmen wir an, Sie haben ein Volume, das drei qtrees enthält und die einzigen Quoten im Volume sind drei explizite Tree Quotas. Sie beschließen, folgende Änderungen vorzunehmen:

- Fügen Sie einen neuen qtree hinzu und erstellen Sie ein neues Baumkontingent für ihn.
- Fügen Sie ein Standard-Benutzerkontingent für das Volume hinzu.

Beide Änderungen erfordern eine vollständige Kontingentinitialisierung. Die Größenänderung macht die Quoten nicht wirksam.

## **Wie Sie Quoteninformationen anzeigen können**

#### **Wie Sie Übersicht über Quoteninformationen anzeigen können**

Mithilfe von Quota-Berichten können Sie Details anzeigen, wie z. B. die Konfiguration von Quota-Regeln und -Richtlinien, erzwungene und konfigurierte Quoten sowie Fehler, die während der Kontingentgröße und Neuinitialisierung auftreten.

Das Anzeigen von Quota-Informationen ist in Situationen wie den folgenden nützlich:

- Konfiguration von Kontingenten beispielsweise zur Konfiguration von Kontingenten und Überprüfung der Konfigurationen
- Reaktion auf Benachrichtigungen, dass Speicherplatz oder Dateilimits bald erreicht werden oder dass sie erreicht wurden
- Reaktion auf Anfragen nach mehr Speicherplatz

#### **Wie Sie den Quotenbericht verwenden können, um festzustellen, welche Quoten wirksam sind**

Aufgrund der verschiedenen Arten, wie Quoten interagieren, sind mehr Quoten wirksam als nur die, die Sie explizit erstellt haben. Um zu sehen, welche Kontingente gelten, können Sie den Quotenbericht anzeigen.

Die folgenden Beispiele zeigen Quotenberichte für verschiedene Arten von Kontingenten, die auf einem FlexVol Volume vol1 angewendet wurden, und ein qtree q1 im entsprechenden Volume enthalten:

#### **Beispiel ohne Angabe von Benutzerkontingenten für den qtree**

In diesem Beispiel gibt es einen qtree, q1, der durch das Volume vol1 enthält. Der Administrator hat drei Quoten erstellt:

- Ein Standard-Tree-Quota-Limit von 400 MB auf vol1
- Eine standardmäßige Benutzerkontingentbeschränkung auf vol1 von 100 MB
- Ein explizites User Quota Limit auf vol1 von 200 MB für den Benutzer jsmith

Die Quotenregeln für diese Quotas sehen wie im folgenden Beispiel aus:

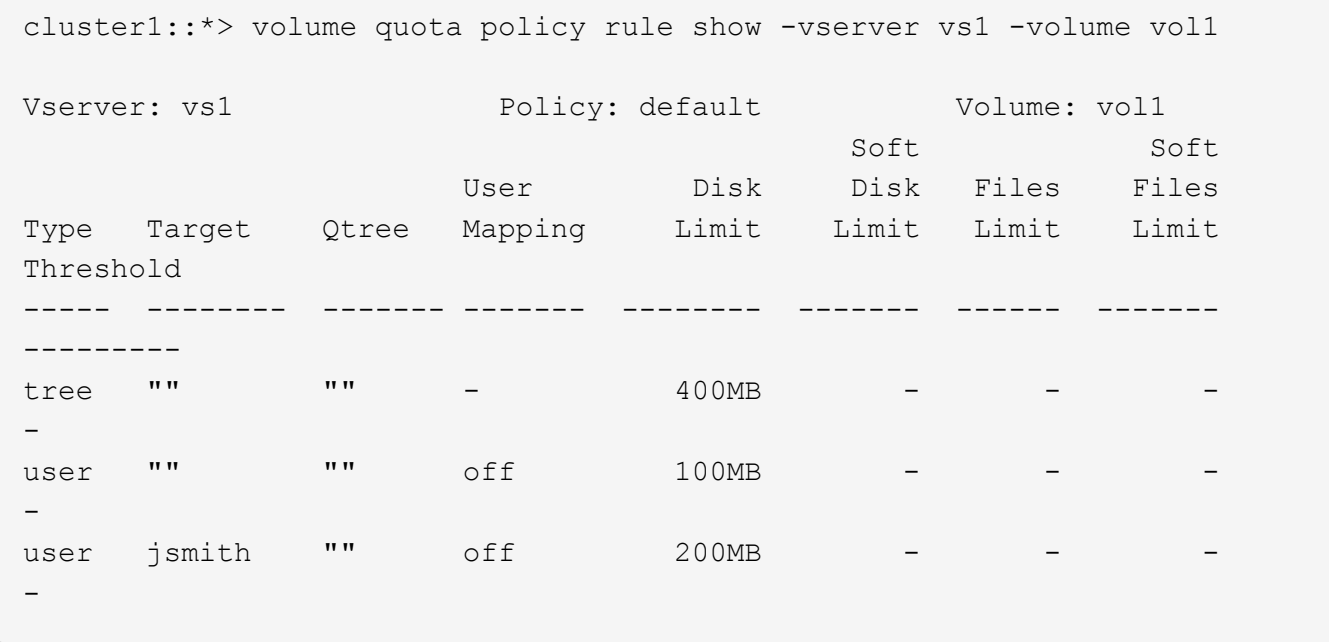

Der Quotenbericht für diese Quoten sieht wie im folgenden Beispiel aus:

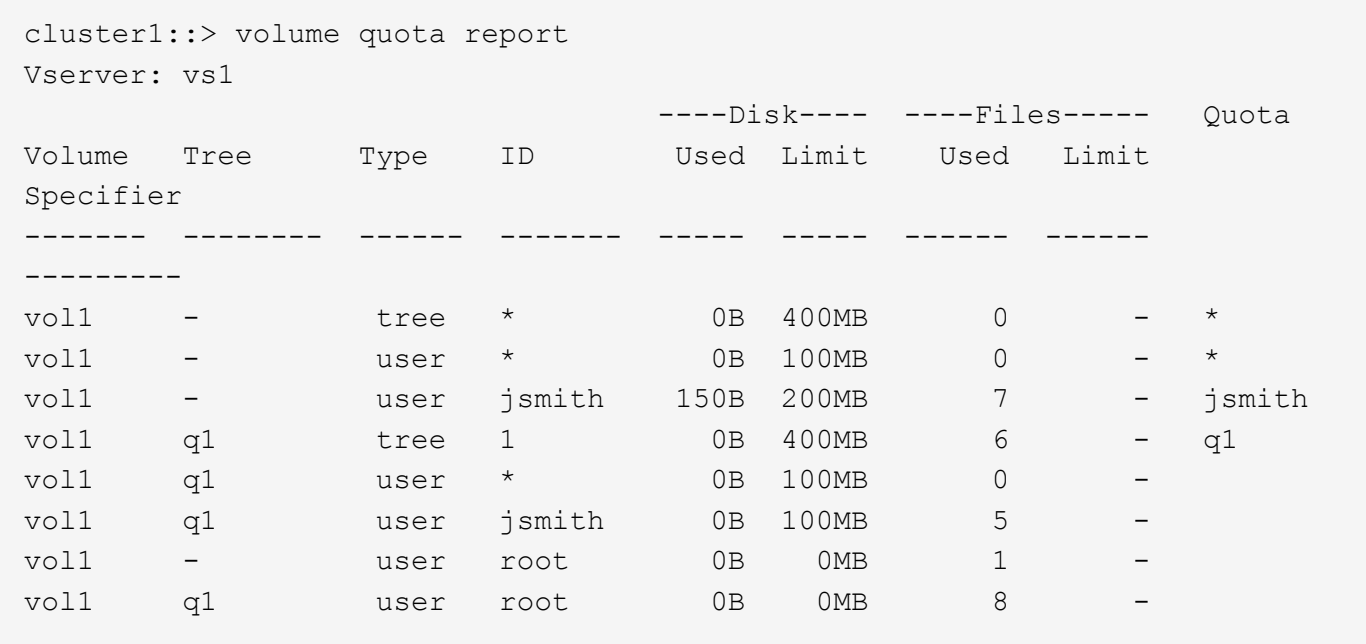

Die ersten drei Zeilen des Quotenberichts zeigen die drei vom Administrator festgelegten Quoten an. Da es sich bei zwei dieser Kontingente um Standardkontingente handelt, erstellt ONTAP automatisch abgeleitete Kontingente.

Die vierte Zeile zeigt das Baumkontingent an, das sich aus dem Standard-Tree-Kontingent für jeden qtree in vol1 ergibt (in diesem Beispiel nur q1).

Die fünfte Zeile zeigt das Standard-Benutzerkontingent an, das für den qtree erstellt wird, aufgrund des Vorliegens des Benutzerkontingens auf dem Volume und der qtree-Quote.

Die sechste Zeile zeigt das abgeleitete Benutzerkontingent an, das für jsmith auf dem gtree erstellt wird, weil es ein Standard-Benutzerkontingent für den qtree (Zeile 5) gibt und der Benutzer jsmith die Dateien auf diesem qtree besitzt. Beachten Sie, dass das Limit für den Benutzer-Jsmith im qtree q1 nicht durch das explizite Benutzer-Kontingent-Limit (200 MB) bestimmt wird. Das liegt daran, dass sich das explizite Kontingent für Benutzer auf dem Volume befindet, sodass keine Auswirkungen auf die Grenzen für den qtree hat. Stattdessen wird die abgeleitete Benutzer-Quota-Grenze für den qtree durch die Standard-Benutzerquote für den qtree (100MB) festgelegt.

In den letzten beiden Zeilen werden mehr Benutzerquoten angezeigt, die aus den Standardbenutzerquoten auf dem Volume und dem qtree abgeleitet werden. Ein abgeleitetes Benutzerkontingent wurde für den Root-Benutzer sowohl auf dem Volume als auch auf dem qtree erstellt, da der Root-Benutzer Dateien sowohl auf dem Volume als auch auf dem qtree besitzt. Da der Root-Benutzer eine spezielle Behandlung in Bezug auf Kontingente erhält, werden in seinen abgeleiteten Quoten nur Quoten verfolgt.

#### **Beispiel mit für qtree angegebenen Benutzerkontingenten**

Dieses Beispiel ähnelt dem vorherigen, außer dass der Administrator zwei Quoten auf dem qtree hinzugefügt hat.

Es gibt immer noch ein Volume, vol1 und einen qtree, q1. Der Administrator hat die folgenden Quoten erstellt:

- Ein Standard-Tree-Quota-Limit von 400 MB auf vol1
- Eine standardmäßige Benutzerkontingentbeschränkung auf vol1 von 100 MB
- Ein explizites User Quota Limit auf vol1 für den Benutzer jsmith von 200MB
- Ein Standard-Kontingent für Benutzer auf qtree q1 von 50 MB begrenzt
- Ein explizites User Quota Limit für qtree q1 für den User jsmith von 75MB

Die Quotenregeln für diese Quoten sehen wie folgt aus:

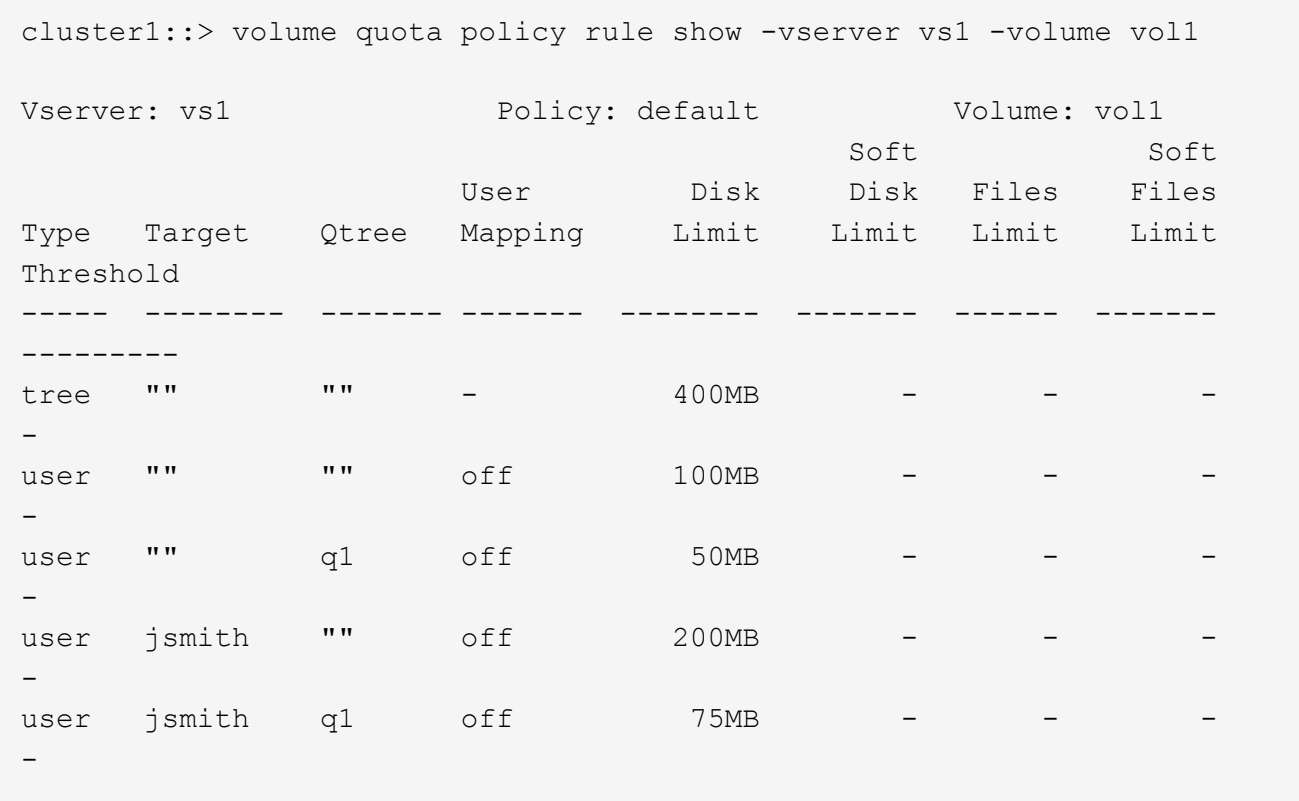

Der Quotenbericht für diese Quoten sieht wie folgt aus:

```
cluster1::> volume quota report
Vserver: vs1
                       ----Disk---- ----Files----- Quota
Volume Tree Type ID Used Limit Used Limit
Specifier
------- -------- ------ ------- ----- ----- ------ ------
---------
vol1 - tree * 0B 400MB 0 - *
vol1 - user * 0B 100MB 0 - *
vol1 - user jsmith 2000B 200MB 7 - jsmith
vol1 q1 user * 0B 50MB 0 - *
vol1 q1 user jsmith 0B 75MB 5 - jsmith
vol1 q1 tree 1 0B 400MB 6 - q1
vol1 - user root 0B 0MB 2 -
vol1 q1 user root 0B 0MB 1 -
```
Die ersten fünf Zeilen des Quotenberichts zeigen die fünf vom Administrator erstellten Quoten an. Da es sich bei einigen dieser Kontingente um Standardkontingente handelt, erstellt ONTAP automatisch abgeleitete

Kontingente.

Die sechste Zeile zeigt das Baumkontingent an, das aus dem Standard-Tree-Kontingent für jeden qtree in vol1 abgeleitet wird (in diesem Beispiel nur q1).

In den letzten beiden Zeilen werden die Benutzerkontingente angezeigt, die sich aus den Standard-Benutzerkontingenten auf dem Volume und auf dem qtree ergeben. Ein abgeleitetes Benutzerkontingent wurde für den Root-Benutzer sowohl auf dem Volume als auch auf dem qtree erstellt, da der Root-Benutzer Dateien sowohl auf dem Volume als auch auf dem qtree besitzt. Da der Root-Benutzer eine spezielle Behandlung in Bezug auf Kontingente erhält, werden in seinen abgeleiteten Quoten nur Quoten verfolgt.

Aus den folgenden Gründen wurden keine anderen Standardkontingente oder abgeleitete Quoten erstellt:

- Ein abgeleitetes Benutzerkontingent wurde für den jsmith Benutzer nicht erstellt, obwohl der Benutzer Dateien sowohl auf dem Volume als auch auf dem qtree besitzt, da der Benutzer bereits explizite Quoten auf beiden Ebenen hat.
- Für andere Benutzer wurden keine abgeleiteten Benutzerquoten erstellt, da keine anderen Benutzer eigene Dateien entweder auf dem Volume oder dem qtree besitzen.
- Das Standard-Benutzerkontingent auf dem Volume hat nicht ein Standard-Benutzerkontingent auf dem qtree erstellt, da der qtree bereits ein Standardbenutzerkontingent hatte.

#### **Warum erzwungene Quoten von konfigurierten Quoten abweichen**

Erzwungene Quoten unterscheiden sich von konfigurierten Quoten, da abgeleitete Quoten ohne Konfiguration durchgesetzt werden, aber konfigurierte Quoten erst nach erfolgreicher Initialisierung durchgesetzt werden. Indem Sie diese Unterschiede verstehen, können Sie die erzwungenen Quoten, die in Quotenberichten angezeigt werden, mit den von Ihnen konfigurierten Quoten vergleichen.

Erzwungene Quoten, die in Quotenberichten angezeigt werden, können aus den folgenden Gründen von den konfigurierten Quotenregeln abweichen:

- Abgeleitete Kontingente werden durchgesetzt, ohne dass sie als Kontingentregeln konfiguriert werden. ONTAP erstellt abgeleitete Kontingente automatisch als Antwort auf die Standardkontingente.
- Quoten wurden auf einem Volume möglicherweise nicht neu initialisiert, nachdem Quota-Regeln konfiguriert wurden.
- Fehler sind möglicherweise aufgetreten, wenn Quoten auf einem Volume initialisiert wurden.

#### **Mithilfe des Kontingentberichts können Sie bestimmen, welche Kontingente die Schreibvorgänge auf eine bestimmte Datei begrenzen**

Sie können den Befehl Bericht über Volume Quota mit einem bestimmten Dateipfad verwenden, um zu bestimmen, welche Kontingentbegrenzungen sich auf Schreibvorgänge in einer Datei auswirken. So können Sie nachvollziehen, welche Kontingente einen Schreibvorgang verhindern.

#### **Schritt**

1. Verwenden Sie den Befehl Volume quota Report mit dem Parameter -path.

#### **Beispiel: Anzeigen von Kontingenten, die eine bestimmte Datei betreffen**

Das folgende Beispiel zeigt den Befehl und die Ausgabe, um zu bestimmen, welche Quoten für

Schreibvorgänge in der Datei file1 gelten und welche im qtree q1 im FlexVol Volume vol2 liegen:

```
cluster1:> volume quota report -vserver vs0 -volume vol2 -path
/vol/vol2/q1/file1
Virtual Server: vs0
                           ----Disk---- ----Files----- Quota
Volume Tree Type ID Used Limit Used Limit
Specifier
------- -------- ------ ------- ----- ----- ------ ------
---------
vol2 q1 tree jsmith 1MB 100MB 2 10000 q1
vol2 q1 group eng 1MB 700MB 2 70000
vol2 group eng 1MB 700MB 6 70000 *
vol2 user corp\jsmith
                           1MB 50MB 1 - *
vol2 q1 user corp\jsmith
                           1MB 50MB 1
5 entries were displayed.
```
#### **Befehle zum Anzeigen von Informationen zu Kontingenten**

Sie können Befehle verwenden, um einen Kontingentbericht anzuzeigen, der erzwungene Kontingente und Ressourcenauslastung enthält, Informationen über Quota Status und Fehler anzuzeigen, oder Informationen zu Kontingentrichtlinien und Kontingentregeln.

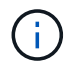

Sie können die folgenden Befehle nur auf FlexVol Volumes ausführen.

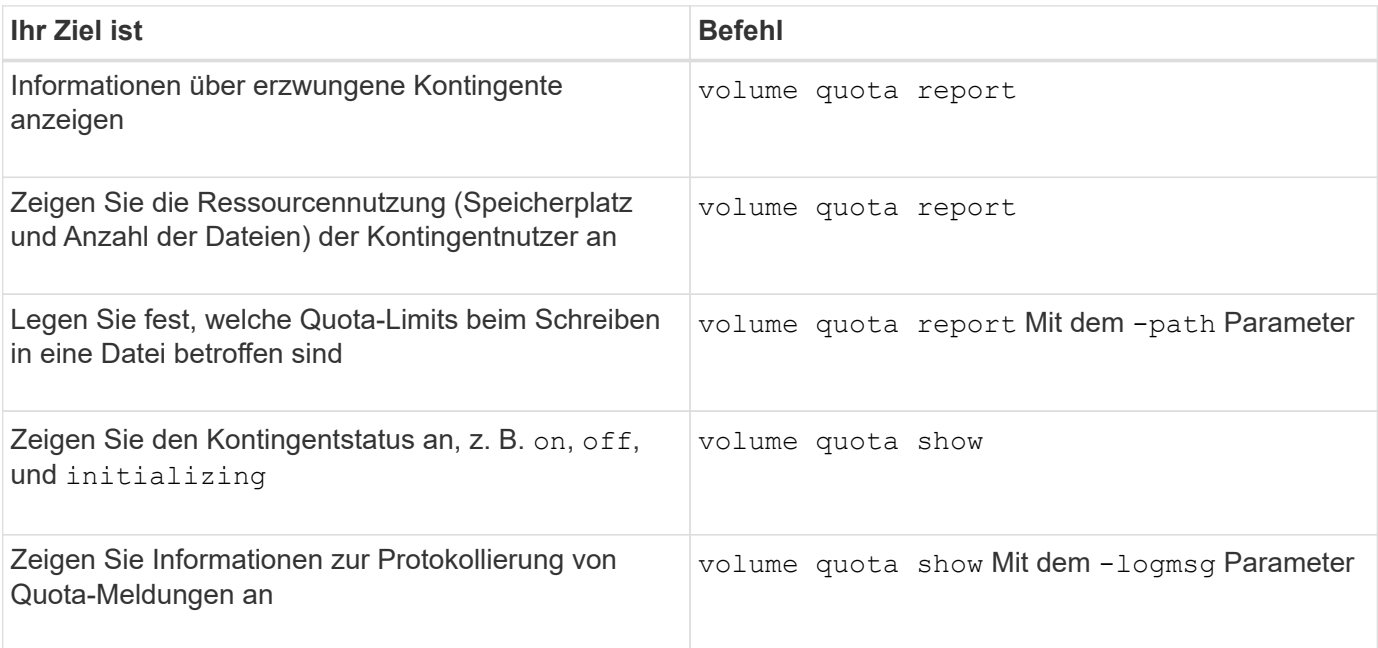

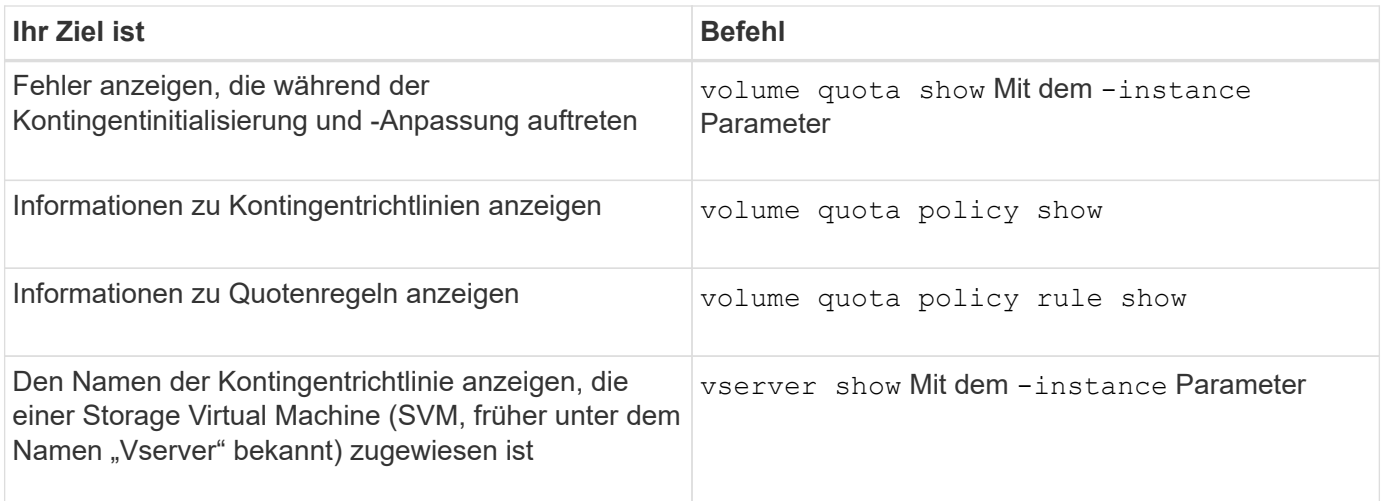

Weitere Informationen finden Sie auf der man-Page für jeden Befehl.

#### **Wann die Regel für das show- und Volume Quota-Report verwendet werden soll**

Obwohl beide Befehle Informationen zu Kontingenten anzeigen, enthält das volume quota policy rule show Zeigt schnell konfigurierte Quotenregeln an, während der volume quota report Befehl, der mehr Zeit und Ressourcen verbraucht, zeigt erzwungene Kontingente und Ressourcenauslastung an.

Der volume quota policy rule show Befehl ist nützlich für die folgenden Zwecke:

• Die Konfiguration der Quota-Regeln prüfen, bevor sie aktiviert werden

Mit diesem Befehl werden alle konfigurierten Quotenregeln angezeigt, unabhängig davon, ob die Quoten initialisiert oder geändert wurden.

• Schnelles Anzeigen von Quotenregeln ohne Auswirkungen auf Systemressourcen

Da die Festplatten- und Dateiennutzung nicht angezeigt wird, ist dieser Befehl nicht so ressourcenintensiv wie ein Quotenbericht.

• Zeigen Sie die Kontingentregeln in einer Kontingentrichtlinie an, die nicht der SVM zugewiesen ist.

Der volume quota report Befehl ist nützlich für die folgenden Zwecke:

- Anzeige erzwungener Kontingente, einschließlich abgeleiteter Kontingente
- Zeigen Sie den Festplattenspeicher und die Anzahl der Dateien an, die von jedem Kontingent verwendet werden, einschließlich der durch abgeleitete Kontingente betroffenen Ziele

(Bei Standardkontingenten wird die Nutzung als "0" angezeigt, da die Nutzung mit dem daraus resultierenden Kontingent nachverfolgt wird.)

• Bestimmen Sie, welche Kontingentgrenzen sich auf den Zeitpunkt des Schreiens in eine Datei auswirken

Fügen Sie die hinzu -path Parameter für das volume quota report Befehl.

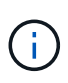

Der Quotenbericht ist ressourcenintensiver Betrieb. Wenn Sie es auf vielen FlexVol Volumes im Cluster ausführen, kann dies sehr viel Zeit in Anspruch nehmen. Eine effizientere Möglichkeit wäre, den Quotenbericht für ein bestimmtes Volume in einer SVM einzusehen.

## **Differenz bei der Speicherplatznutzung, die durch einen Quotenbericht und einen UNIX-Client angezeigt wird**

#### **Die Differenz in der Raumnutzung wird durch einen Quotenbericht und eine Übersicht über den UNIX-Client angezeigt**

Der Wert des belegten Festplattenspeichers, der in einem Kontingentbericht für ein FlexVol Volume oder qtree angezeigt wird, kann sich von dem Wert unterscheiden, der von einem UNIX Client für dasselbe Volume oder denselben qtree angezeigt wird. Der Unterschied bei den Nutzungswerten liegt auf der Differenz zwischen den Methoden, gefolgt vom Quotenbericht und den UNIX Befehlen zur Berechnung der Datenblöcke im Volume oder qtree.

Wenn ein Volume beispielsweise eine Datei enthält, die über leere Datenblöcke verfügt (auf die Daten nicht geschrieben werden), wird im Kontingentbericht für das Volume nicht die leeren Datenblöcke gezählt, während entsprechende Berichte über die Speicherplatznutzung erstellt werden. Wenn jedoch das Volume auf einem UNIX-Client gemountet wird und die Datei als Ausgabe des angezeigt wird ls Befehl, die leeren Datenblöcke sind ebenfalls in der Speicherplatznutzung enthalten. Deshalb, das 1s Der Befehl zeigt eine höhere Dateigröße im Vergleich zur im Kontingentbericht angezeigten Speicherplatznutzung an.

Ebenso können die in einem Quotenbericht dargestellten Werte für die Platznutzung von den Werten abweichen, die als Ergebnis von UNIX-Befehlen wie dargestellt werden df Und du.

#### **Wie ein Quota-Bericht Konten für Speicherplatz und Dateinutzung**

Die Anzahl der verwendeten Dateien und die Menge an Festplattenspeicher, die in einem Kontingentbericht für ein FlexVol-Volume oder einen qtree angegeben ist, hängen von der Anzahl der verwendeten Datenblöcke ab, die jeder Inode im Volume oder qtree entsprechen.

Die Blockanzahl umfasst sowohl direkte als auch indirekte Blöcke, die für regelmäßige Dateien und Stream-Dateien verwendet werden. Die für Verzeichnisse, Access Control Lists (ACLs), Stream Directories und Metadateien verwendeten Blöcke werden im Quota-Bericht nicht berücksichtigt. Bei unspärlichen UNIX-Dateien werden leere Datenblöcke nicht im Kontingentbericht enthalten.

Das Quota-Subsystem ist so konzipiert, dass es nur vom Benutzer steuerbare Aspekte des Dateisystems berücksichtigt und berücksichtigt. Verzeichnisse, ACLs und Snapshot-Speicherplatz sind alle Beispiele für Speicherplatz, der von Quotenberechnungen ausgeschlossen ist. Quoten werden zur Durchsetzung von Limits, nicht Garantien verwendet und werden nur im aktiven Dateisystem betrieben. Die Kontingentberechnung zählt nicht bestimmte Filesystem-Konstrukte und macht die Storage-Effizienz (wie etwa Komprimierung oder Deduplizierung) nicht aus.

#### **Wie der Befehl ls für die Speicherplatznutzung Rechnung macht**

Wenn Sie das verwenden 1s Befehl zum Anzeigen des Inhalts eines FlexVol-Volumes, das auf einem UNIX-Client gemountet ist, können die in der Ausgabe angezeigten Dateigrößen je nach Typ der Datenblöcke im Kontingentbericht für das Volume kleiner oder größer sein als die im Bericht angezeigte Speicherplatznutzung.

Die Ausgabe des ls Der Befehl zeigt nur die Größe einer Datei an und enthält keine indirekten Blöcke, die von der Datei verwendet werden. Alle leeren Blöcke der Datei werden auch in die Ausgabe des Befehls aufgenommen.

Wenn also eine Datei keine leeren Blöcke hat, wird die Größe vom angezeigt 1s Der Befehl kann kleiner sein als die durch einen Quotenbericht angegebene Festplattenverwendung, da indirekte Blöcke in den Kontingentbericht einbezogen werden. Umgekehrt, wenn die Datei leere Blöcke hat, dann die Größe angezeigt von ls Der Befehl kann mehr als der vom Kontingentbericht angegebene Festplattenverbrauch sein.

Die Ausgabe des ls Der Befehl zeigt nur die Größe einer Datei an und enthält keine indirekten Blöcke, die von der Datei verwendet werden. Alle leeren Blöcke der Datei werden auch in die Ausgabe des Befehls aufgenommen.

#### **Beispiel für den Unterschied zwischen Raumnutzung, der vom Befehl ls und einem Quotenbericht berücksichtigt wird**

Der folgende Quotenbericht zeigt eine Begrenzung von 10 MB für ein qtree q1:

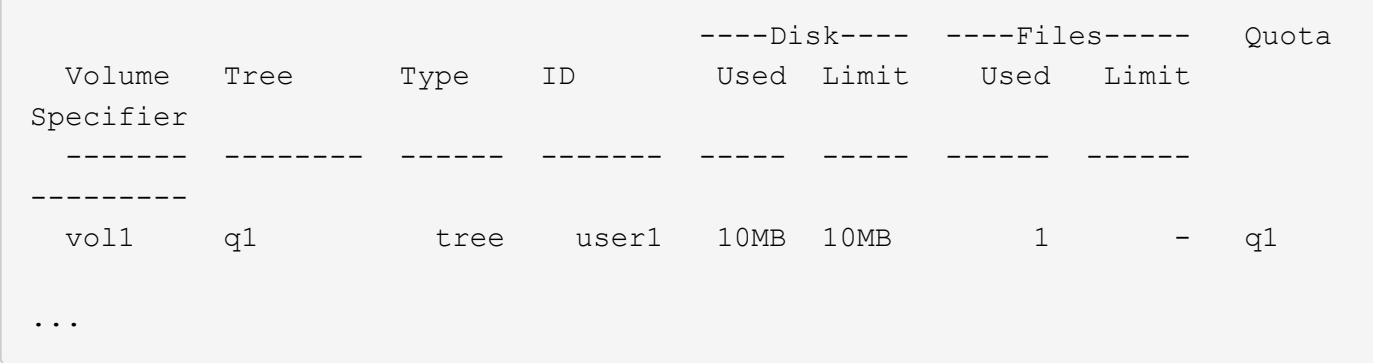

Eine Datei im selben qtree kann die Größe haben, die das Kontingentlimit überschreitet, wenn sie von einem UNIX Client mithilfe der betrachtet wird 1s Befehl, wie im folgenden Beispiel dargestellt:

```
[user1@lin-sys1 q1]$ ls -lh
-rwxr-xr-x 1 user1 nfsuser **27M** Apr 09 2013 file1
```
#### **Wie der df-Befehl Dateigrößen berücksichtigt**

Die Art und Weise, in der in df Befehl meldet, dass der Platzverbrauch von zwei Bedingungen abhängt: Ob die Quoten für das Volume aktiviert oder deaktiviert sind, das den qtree enthält, und ob die Kontingentnutzung innerhalb des qtree nachverfolgt wird.

Wenn Quoten für das Volume aktiviert sind, das den qtree enthält und die Kontingentnutzung innerhalb des qtree erfasst wird, wird der von gemeldete Platzverbrauch berechnet df Der Befehl entspricht dem vom Quota-Bericht angegebenen Wert. In dieser Situation werden Blöcke, die von Verzeichnissen, ACLs, Datenverzeichnissen und Metadateien verwendet werden, ausgeschlossen.

Wenn Quoten auf dem Volume nicht aktiviert sind oder wenn für den qtree keine Kontingentregel konfiguriert ist, beinhaltet die gemeldete Speicherplatznutzung Blöcke, die von Verzeichnissen, ACLs, Stream-Verzeichnissen und Metadateien für das gesamte Volume verwendet werden, einschließlich anderer qtrees innerhalb des Volume. In dieser Situation wird der vom gemeldete Platzbedarf angegeben df Befehl ist größer als der erwartete Wert, der beim Ververfolgen von Kontingenten gemeldet wird.

Wenn Sie den ausführen df Befehl vom Mount-Punkt eines qtree, für den die Kontingentnutzung nachverfolgt wird, zeigt die Befehlsausgabe die gleiche Speicherplatznutzung wie der vom Kontingentbericht angegebene Wert an. In den meisten Fällen, wenn die Baumquote-Regel ein Festplatten-Limit hat, die Gesamtgröße, die vom gemeldet wird df Befehl entspricht dem Festplattenlimit und der verfügbare Speicherplatz entspricht der Differenz zwischen dem Kontingent-Plattenlimit und der Kontingentnutzung.

In einigen Fällen ist jedoch der verfügbare Speicherplatz, der vom gemeldet wird df Befehl entspricht möglicherweise dem Speicherplatz, der im Volume als Ganzes verfügbar ist. Dies kann auftreten, wenn für den qtree kein Festplattenlimit konfiguriert ist. Ab ONTAP 9.9 kann es auch vorkommen, wenn der im Volumen als Ganzes verfügbare Platz unter dem verbleibenden Baum-Quota-Raum liegt. Wenn eine dieser Bedingungen eintritt, wird die Gesamtgröße vom angegeben df Befehl ist eine synthetisierte Zahl in Höhe der Quote die im qtree verwendet wird plus dem verfügbaren Platz im FlexVol Volume.

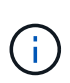

Diese Gesamtgröße entspricht weder dem qtree-Festplattenlimit noch der konfigurierten Volume-Größe. Dies kann auch von Ihrer Schreibaktivität im Rahmen anderer qtrees oder aufgrund Ihrer Storage-Effizienzaktivitäten im Hintergrund abweichen.

#### **Beispiel für die vom ausmachte Raumnutzung** df **Befehl und Quota-Bericht**

Der folgende Quota-Bericht zeigt eine Datenträgerbegrenzung von 1 GB für gtree alice, 2 GB für gtree bob, und kein Limit für qtree projekt1:

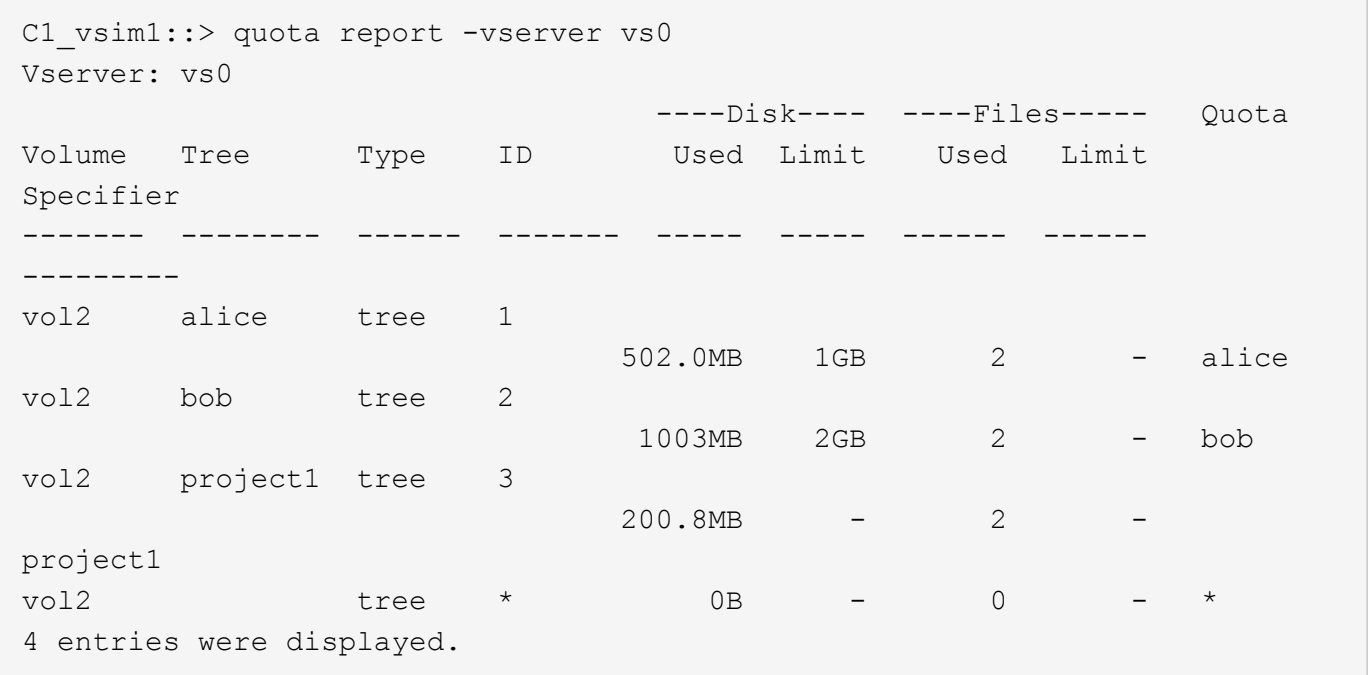

Im folgenden Beispiel wird die Ausgabe von angezeigt df Bei dem Befehl "gtrees" meldet alice und bob den gleichen belegten Speicherplatz wie der Kontingentbericht und die gleiche Gesamtgröße (als 1-Millionen-Blöcke) wie das Plattenlimit. Dies liegt daran, dass die Kontingentregeln für qtrees alice und bob eine definierte Datenträgergrenze haben und der verfügbare Speicherplatz (1211 MB) des Volumens größer ist als der für qtree alice (523 MB) und qtree bob (1045 MB) verbleibende Speicherplatz.

```
linux-client1 [~]$ df -m /mnt/vol2/alice
Filesystem 1M-blocks Used Available Use% Mounted on
172.21.76.153:/vol2 1024 502 523 50% /mnt/vol2
linux-client1 [~]$ df -m /mnt/vol2/bob
Filesystem 1M-blocks Used Available Use% Mounted on
172.21.76.153:/vol2 2048 1004 1045 50% /mnt/vol2
```
Im folgenden Beispiel wird die Ausgabe von angezeigt df Befehl auf qtree project1 berichtet den gleichen belegten Speicherplatz wie der Quotenbericht, aber die Gesamtgröße wird synthetisiert, indem der verfügbare Platz in dem Volumen als Ganzes (1211 MB) zur Kontingentnutzung von qtree project1 (201 MB) addieren, um insgesamt 1412 MB zu geben. Der Grund dafür ist, dass die Kontingentregel für qtree project1 kein Datenträgerlimit hat.

```
linux-client1 [~]$ df -m /mnt/vol2/project1
Filesystem 1M-blocks Used Available Use% Mounted on
172.21.76.153:/vol2 1412 201 1211 15% /mnt/vol2
```
Das folgende Beispiel zeigt die Ausgabe von df Befehl auf dem gesamten Volume meldet denselben verfügbaren Platz wie project1.

 $\binom{1}{1}$ 

linux-client1 [~]\$ df -m /mnt/vol2 Filesystem 1M-blocks Used Available Use% Mounted on 172.21.76.153:/vol2 2919 1709 1211 59% /mnt/vol2

#### **Wie der Befehl du die Raumnutzung berücksichtigt**

Wenn Sie den ausführen du Befehl zum Prüfen der Speicherplatznutzung für ein qtree oder FlexVol-Volume, das auf einem UNIX-Client gemountet ist, kann der Nutzungswert höher sein als der in einem Kontingentbericht für den qtree oder Volume angezeigte **Wert** 

Die Ausgabe des du Der Befehl enthält die kombinierte Speicherplatznutzung aller Dateien durch die Verzeichnisstruktur, beginnend mit der Ebene des Verzeichnisses, in dem der Befehl ausgegeben wird. Da der von angezeigte Nutzungswert du Befehl enthält auch die Datenblöcke für Verzeichnisse, es ist höher als der Wert, der von einem Quota-Bericht angezeigt wird.

#### **Beispiel für die Differenz zwischen der Raumnutzung, die vom Befehl du und einem Quotenbericht berücksichtigt wird**

Der folgende Quotenbericht zeigt eine Begrenzung von 10 MB für ein qtree q1:

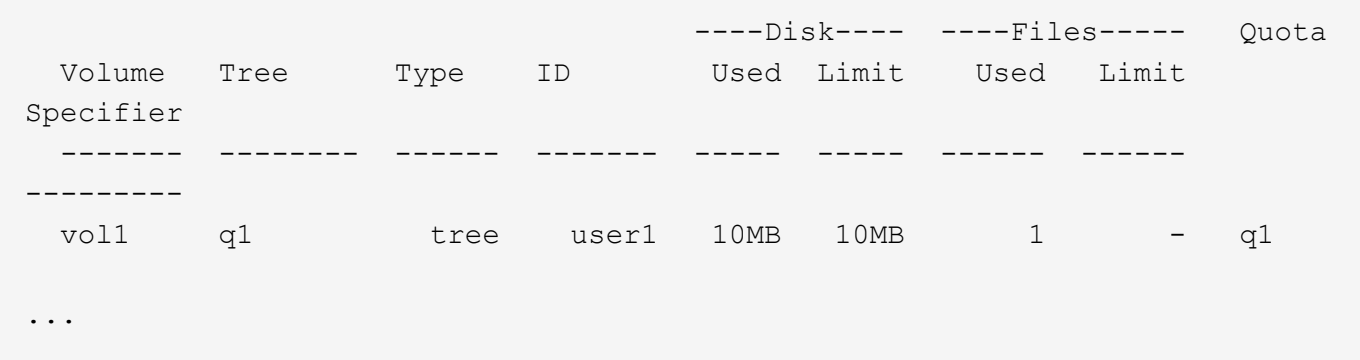

Im folgenden Beispiel wird die Speicherplatznutzung als Ausgabe von ausgegeben du Befehl zeigt einen höheren Wert an, der das Kontingentlimit überschreitet:

```
[user1@lin-sys1 q1]$ du -sh
**11M** q1
```
#### **Beispiele für Kontingentkonfiguration**

Diese Beispiele helfen Ihnen zu verstehen, wie man Quoten konfiguriert und Quota Reports liest.

Nehmen Sie in den folgenden Beispielen an, dass Sie über ein Storage-System mit einer SVM, vs1 und einem Volume, vol1 verfügen. Um mit dem Festlegen von Kontingenten zu beginnen, erstellen Sie eine neue Kontingentrichtlinie für die SVM mit dem folgenden Befehl:

```
cluster1::>volume quota policy create -vserver vs1 -policy-name
quota_policy_vs1_1
```
Da die Kontingentrichtlinie neu ist, weisen Sie sie der SVM zu:

cluster1::>vserver modify -vserver vs1 -quota-policy quota policy vs1 1

#### **Beispiel 1: Standard-Benutzerkontingent**

Sie beschließen, für jeden Benutzer in vol1 ein hartes Limit von 50 MB festzulegen:

```
cluster1::>volume quota policy rule create -vserver vs1 -policy-name
quota_policy_vs1_1 -volume vol1 -type user -target "" -disk-limit 50MB
-qtree ""
```
Um die neue Regel zu aktivieren, initialisieren Sie Quoten auf dem Volumen:

cluster1::>volume quota on -vserver vs1 -volume vol1 -foreground

Um den Quotenbericht anzuzeigen, geben Sie den folgenden Befehl ein:

```
cluster1::>volume quota report
```
Der daraus resultierende Quotenbericht ähnelt dem folgenden Bericht:

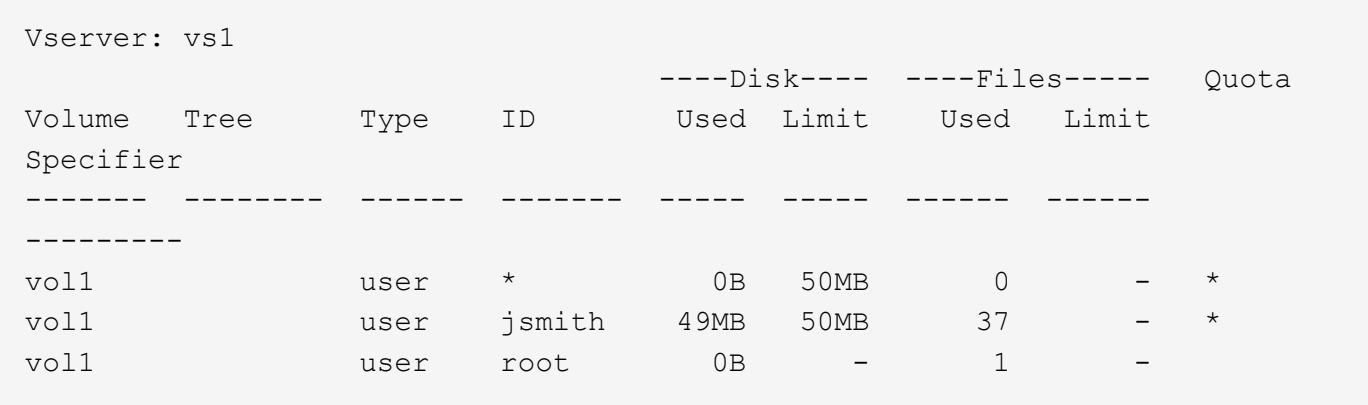

Die erste Zeile zeigt das von Ihnen erstellte Standard-Benutzerkontingent, einschließlich der Datenträgerbegrenzung. Wie alle Standardkontingente zeigt dieses standardmäßige Benutzerkontingent keine Informationen über die Festplatten- oder Dateinutzung an. Zusätzlich zu der Quote, die erstellt wurde, erscheinen zwei andere Quoten --eine Quote für jeden Benutzer, der derzeit Dateien auf vol1 besitzt. Diese zusätzlichen Kontingente sind Benutzerkontingente, die automatisch aus dem Standard-Benutzerkontingent abgeleitet wurden. Die abgeleitete Benutzerquote für den Benutzer jsmith hat die gleiche Datenträgergrenze von 50 MB wie die Standardbenutzerquote. Das abgeleitete Benutzerkontingent für den Root-Benutzer ist ein Tracking-Quota (ohne Grenzen).

Wenn ein Benutzer auf dem System (außer dem Root-Benutzer) versucht, eine Aktion auszuführen, die in vol1 mehr als 50 MB verwendet (z. B. Schreiben in eine Datei aus einem Editor), schlägt die Aktion fehl.

#### **Beispiel 2: Explizites Benutzerkontingent, das eine standardmäßige Benutzerquote übergibt**

Wenn Sie dem Benutzer jsmith mehr Platz in Volume vol1 zur Verfügung stellen müssen, geben Sie den folgenden Befehl ein:

```
cluster1::>volume quota policy rule create -vserver vs1 -policy-name
quota_policy_vs1_1 -volume vol1 -type user -target jsmith -disk-limit 80MB
-qtree ""
```
Dies ist eine explizite Benutzerquote, da der Benutzer explizit als Ziel der Quota-Regel aufgeführt wird.

Dies ist eine Änderung zu einem bestehenden Kontingentlimit, da es das Datenträgerlimit des abgeleiteten Benutzerkontingents für den Benutzer jsmith auf dem Volumen ändert. Daher müssen Sie die Quoten auf dem Volume nicht neu initialisieren, um die Änderung zu aktivieren.

So ändern Sie die Größe von Kontingenten:

```
cluster1::>volume quota resize -vserver vs1 -volume vol1 -foreground
```
Die Quoten bleiben während der Anpassung wirksam, und der Anpassungsprozess ist kurz.

Der daraus resultierende Quotenbericht ähnelt dem folgenden Bericht:

```
cluster1::> volume quota report
Vserver: vs1
                          ----Disk---- ----Files----- Quota
Volume Tree Type ID Used Limit Used Limit
Specifier
------- -------- ------ ------- ----- ----- ------ ------
---------
vol1 user * 0B 50MB 0 - *
vol1 user jsmith 50MB 80MB 37 - jsmith
vol1 user root 0B - 1 -
3 entries were displayed.
```
Die zweite Zeile zeigt nun ein Disk Limit von 80 MB und ein Quota Specifizierer von jsmith.

Daher kann jsmith auf vol1 bis zu 80 MB Speicherplatz belegen, obwohl alle anderen Benutzer immer noch auf 50 MB begrenzt sind.

#### **Beispiel 3: Schwellenwerte**

Angenommen, Sie möchten eine Benachrichtigung erhalten, wenn Benutzer innerhalb von 5 MB ihrer Festplattenlimits erreichen. Um einen Schwellenwert von 45 MB für alle Benutzer und einen Schwellenwert von 75 MB für jsmith zu erstellen, ändern Sie die vorhandenen Quotenregeln:

```
cluster1::>volume quota policy rule modify -vserver vs1 -policy
quota_policy_vs1_1 -volume vol1 -type user -target "" -qtree "" -threshold
45MB
cluster1::>volume quota policy rule modify -vserver vs1 -policy
quota_policy_vs1_1 -volume vol1 -type user -target jsmith -qtree ""
-threshold 75MB
```
Da die Größe der bestehenden Regeln geändert wird, passen Sie die Quoten auf dem Volumen an, um die Änderungen zu aktivieren. Sie warten, bis die Größenänderung abgeschlossen ist.

Um den Kontingentbericht mit den Schwellenwerten anzuzeigen, fügen Sie die hinzu -thresholds Parameter für das volume quota report Befehl:

cluster1::>volume quota report -thresholds Vserver: vs1 ----Disk---- ----Files----- Volume Tree Type ID Used Limit Used Limit Quota (Thold) Specifier ------- -------- ------ ------- ----- ----- ------ ------ -------- vol1 user \* 0B 50MB 0 (45MB) vol1 user jsmith 59MB 80MB 55 - jsmith (75MB) vol1 user root 0B - 1  $($  -  $)$ 3 entries were displayed.

Die Schwellenwerte werden in Klammern in der Spalte Datenträgerbegrenzung angezeigt.

#### **Beispiel 4: Quoten auf qtrees**

Angenommen, Sie müssen einen Speicherplatz für zwei Projekte partitionieren. Sie können zwei qtrees mit den Namen proj1 und proj2 erstellen, um diese Projekte in vol1 aufzunehmen.

Derzeit können Benutzer genau so viel Speicherplatz auf einem qtree benötigen, wie sie für das gesamte Volume zugeteilt werden (vorausgesetzt, sie haben das Limit des Volumes nicht durch die Nutzung von Speicherplatz im Root-Verzeichnis oder einem anderen qtree überschritten). Darüber hinaus kann jede qtrees das gesamte Volume verbrauchen. Wenn Sie sicherstellen möchten, dass weder qtree mehr als 20 GB wächst, können Sie Standard-Tree-Kontingent auf dem Volume erstellen:

```
cluster1:>>volume quota policy rule create -vserver vs1 -policy-name
quota_policy_vs1_1 -volume vol1 -type tree -target "" -disk-limit 20GB
```
Beachten Sie, dass der richtige Typ *Tree*, nicht qtree ist.

Da es sich um ein neues Kontingent handelt, können Sie es nicht aktivieren, indem Sie die Größe ändern. Sie initialisieren Quoten auf dem Volumen neu:

```
cluster1:>>volume quota off -vserver vs1 -volume vol1
cluster1:>>volume quota on -vserver vs1 -volume vol1 -foreground
```
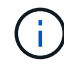

Sie müssen sicherstellen, dass Sie etwa fünf Minuten warten, bevor Sie die Quoten für jedes betroffene Volume reaktivieren, als zu versuchen, sie fast unmittelbar nach der Ausführung des zu aktivieren volume quota off Der Befehl kann zu Fehlern führen. Alternativ können Sie die Befehle ausführen, um die Quoten für ein Volume von dem Node, der das jeweilige Volume enthält, neu zu initialisieren.

Quoten werden während der Neuinitialisierung nicht durchgesetzt, was länger dauert als der

Anpassungsprozess.

Wenn Sie einen Quotenbericht anzeigen, hat er mehrere neue Zeilen: Einige Zeilen sind für Baumquoten und einige Zeilen sind für abgeleitete Benutzerquoten.

Die folgenden neuen Zeilen gelten für die Baumquoten:

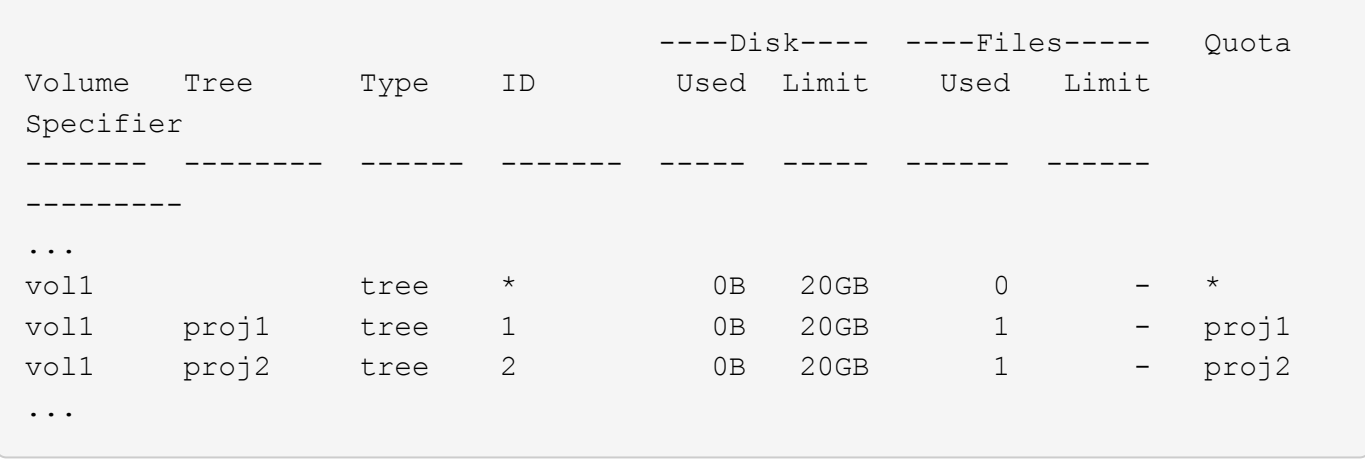

Das von Ihnen erstellte Standardbaumkontingent wird in der ersten neuen Zeile mit einem Sternchen (\*) in der Spalte ID angezeigt. Als Reaktion auf das Standard-Tree-Kontingent auf einem Volume erstellt ONTAP automatisch abgeleitete Tree Quotas für jeden qtree im Volume. Diese werden in den Zeilen angezeigt, in denen proj1 und proj2 in der Strukturspalte erscheinen.

Die folgenden neuen Zeilen gelten für abgeleitete Benutzerkontingente:

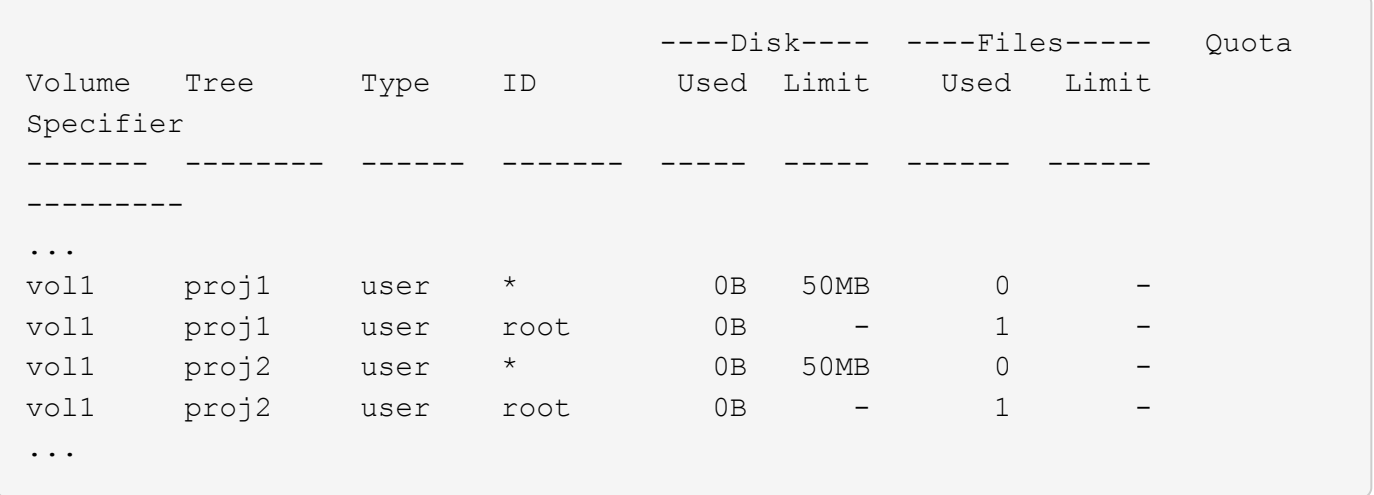

Standard-Benutzerkontingente auf einem Volume werden automatisch für alle qtrees übernommen, die in diesem Volume enthalten sind, sofern die Kontingente für qtrees aktiviert sind. Wenn Sie das erste qtree-Kontingent hinzugefügt haben, haben Sie Quoten auf qtrees aktiviert. Daher wurden für jeden qtree abgeleitete Standard-Benutzerkontingente erstellt. Diese werden in den Zeilen mit einem Sternchen (\*) angezeigt.

Da der Root-Benutzer Eigentümer einer Datei ist, wurden für jede der qtrees Standard-Benutzerkontingente erstellt, spezielle Tracking-Kontingente für den Root-Benutzer auf jeder qtrees erstellt. Diese werden in den Zeilen angezeigt, in denen ID root ist.

#### **Beispiel 5: Benutzerkontingent auf einen qtree**

Sie entscheiden, Benutzer auf weniger Platz im proj1 qtree zu beschränken, als sie im Volume als Ganzes

erhalten. Sie wollen sie davon halten, mehr als 10 MB im proj1 qtree zu verwenden. Daher erstellen Sie ein Standard-Benutzerkontingent für den qtree:

cluster1::>volume quota policy rule create -vserver vs1 -policy-name quota\_policy\_vs1\_1 -volume vol1 -type user -target "" -disk-limit 10MB -qtree proj1

Dies ist eine Änderung zu einem bestehenden Kontingent, da es das Standard-Benutzerkontingent für den proj1-qtree ändert, der aus dem Standard-Benutzerkontingent auf dem Volume abgeleitet wurde. Daher aktivieren Sie die Änderung durch Ändern der Quoten. Wenn der Größenänderungsprozess abgeschlossen ist, können Sie den Quotenbericht anzeigen.

Die folgende neue Zeile erscheint im Kontingentbericht, der die neue explizite Benutzerquote für den qtree zeigt:

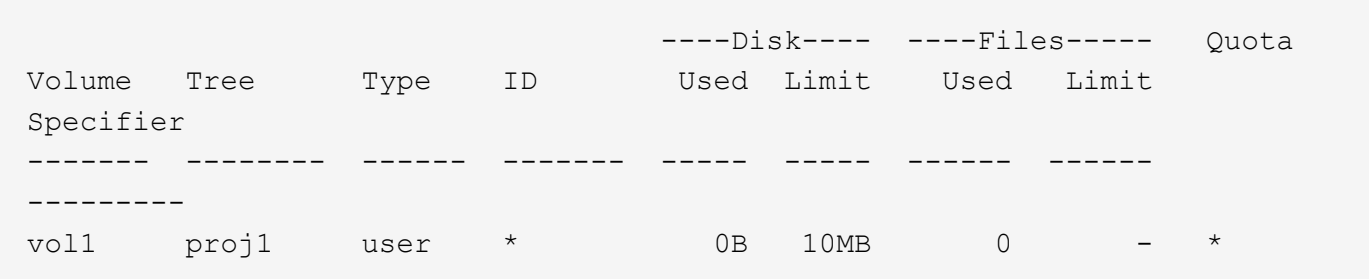

Der Benutzer-jsmith wird jedoch verhindert, dass mehr Daten auf den proj1-qtree geschrieben werden, da das Kontingent, das Sie erstellt haben, um die Standard-Benutzerkontingent zu überschreiben (um mehr Speicherplatz zu schaffen), auf dem Volumen war. Da Sie ein Standard-Benutzerkontingent auf den proj1 qtree hinzugefügt haben, wird diese Quote angewendet und begrenzt den Platz aller Benutzer in diesem qtree, einschließlich jsmith. Um dem Benutzer-jsmith mehr Speicherplatz bereitzustellen, fügen Sie eine explizite Benutzer-Kontingentregel für den qtree mit einem 80 MB-Plattenlimit hinzu, um die Standard-Benutzer-Quota-Regel für den qtree zu überschreiben:

```
cluster1::>volume quota policy rule create -vserver vs1 -policy-name
quota_policy_vs1_1 -volume vol1 -type user -target jsmith -disk-limit 80MB
-qtree proj1
```
Da es sich um eine explizite Quote handelt, für die bereits ein Standard-Kontingent existiert hat, aktivieren Sie die Änderung durch die Anpassung der Quoten. Wenn die Größenänderung abgeschlossen ist, wird ein Kontingentbericht angezeigt.

Die folgende neue Zeile wird im Quotenbericht angezeigt:

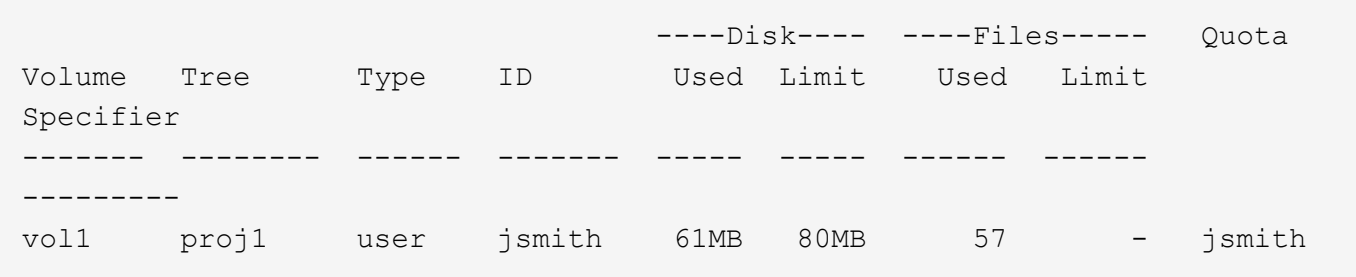

Der endgültige Quotenbericht ähnelt dem folgenden Bericht:

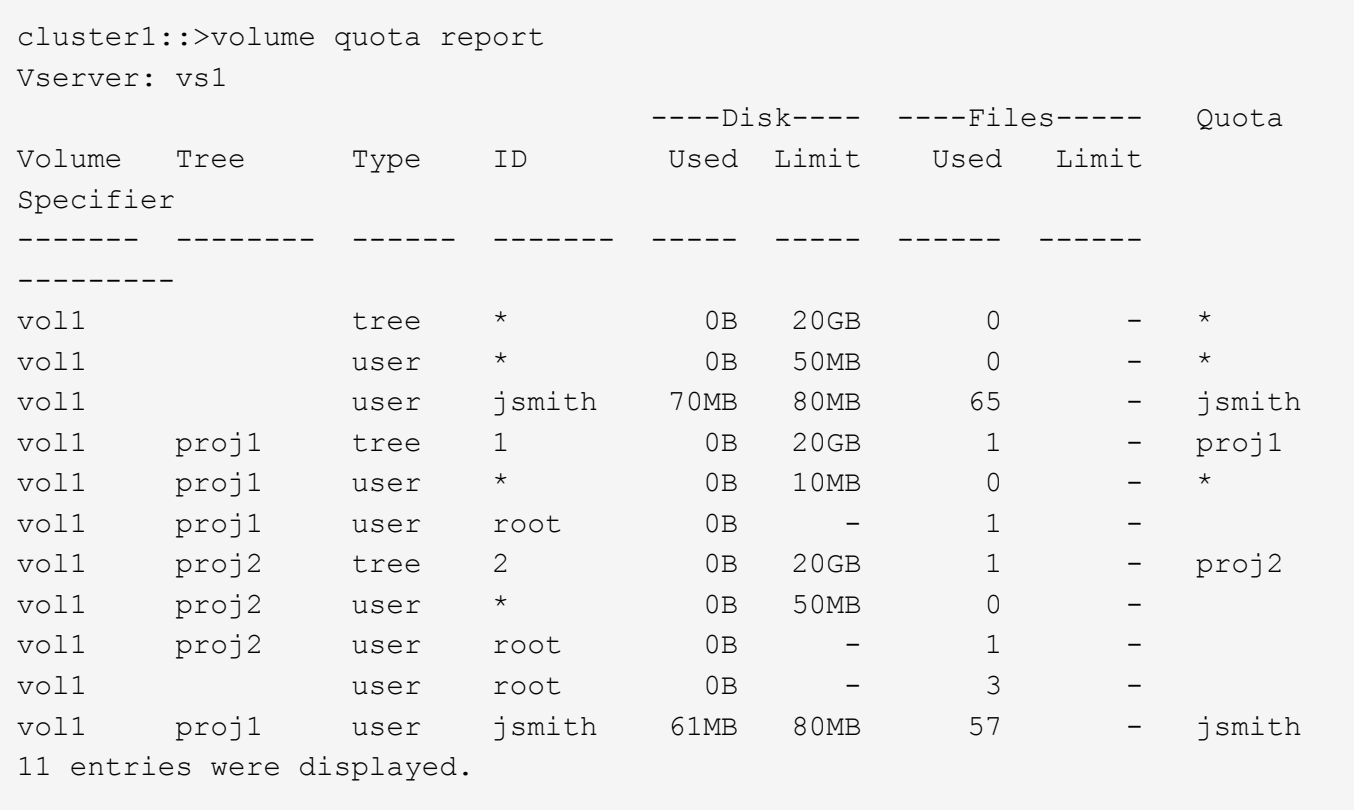

Der Benutzer jsmith muss die folgenden Quota-Limits erfüllen, um in eine Datei in proj1 zu schreiben:

- 1. Die Baumquote für den proj1 qtree.
- 2. Die Benutzerquote auf dem proj1 qtree.
- 3. Die Benutzerkontingente auf dem Volumen.

## <span id="page-42-0"></span>**Festlegen von Kontingenten für eine SVM**

Um für eine neue Storage Virtual Machine (SVM, ehemals Vserver) Kontingente einzurichten, müssen Sie eine Kontingentrichtlinie erstellen, Regeln für Kontingentrichtlinien zu der Richtlinie hinzufügen, diese Richtlinie der SVM zuweisen und Kontingente für jedes FlexVol Volume auf der SVM initialisieren.

#### **Schritte**

1. Geben Sie den Befehl ein vserver show -instance Zeigt den Namen der Standard-

Kontingentrichtlinie an, die beim Erstellen der SVM automatisch erstellt wurde.

Wenn beim Erstellen der SVM kein Name angegeben wurde, lautet der Name "Default". Sie können das verwenden vserver quota policy rename Befehl, um der Standardrichtlinie einen Namen zu geben.

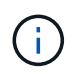

Sie können eine neue Richtlinie auch mithilfe der erstellen volume quota policy create Befehl.

- 2. Verwenden Sie die volume quota policy rule create Befehl zum Erstellen *any* der folgenden Kontingentregeln für jedes Volume auf der SVM:
	- Standard-Quota-Regeln für alle Benutzer
	- Explizite Quotenregeln für bestimmte Benutzer
	- Standard-Quota-Regeln für alle Gruppen
	- Explizite Quotenregeln für bestimmte Gruppen
	- Standardmäßige Kontingentregeln für alle qtrees
	- Explizite Quotenregeln für bestimmte qtrees
- 3. Verwenden Sie die volume quota policy rule show Befehl zum Überprüfen der ordnungsgemäßen Konfiguration der Kontingentregeln.
- 4. Wenn Sie an einer neuen Richtlinie arbeiten, verwenden Sie das vserver modify Befehl, um die neue Richtlinie der SVM zuzuweisen.
- 5. Verwenden Sie die volume quota on Befehl zum Initialisieren der Kontingente für jedes Volume auf der SVM

Sie können den Initialisierungsprozess folgendermaßen überwachen:

◦ Wenn Sie das verwenden volume quota on Befehl, Sie können den hinzufügen -foreground Parameter zum Ausführen der Quote für den Job im Vordergrund. (Der Job wird standardmäßig im Hintergrund ausgeführt.)

Wenn der Job im Hintergrund ausgeführt wird, können Sie den Fortschritt mit dem überwachen job show Befehl.

- Sie können das verwenden volume quota show Befehl zum Überwachen des Status der Kontingentinitialisierung.
- 6. Verwenden Sie die volume quota show -instance Befehl zum Prüfen auf Initialisierungsfehler, z. B. Quota-Regeln, die nicht initialisiert werden konnten.
- 7. Verwenden Sie die volume quota report Befehl zum Anzeigen eines Quotenberichts, damit Sie sicherstellen können, dass die erzwungenen Quoten den Erwartungen entsprechen.

# <span id="page-43-0"></span>**Ändern (oder Ändern) von Quota-Limits**

Wenn Sie die Größe bestehender Quoten ändern, können Sie die Kontingente auf allen betroffenen Volumes anpassen, was schneller als die Quoten für diese Volumen neu initialisiert werden.

#### **Über diese Aufgabe**

Sie verfügen über eine Storage Virtual Machine (SVM, ehemals bekannt als Vserver) mit erzwungenen

Kontingenten und Sie möchten entweder die Größenbeschränkungen vorhandener Kontingente ändern oder Quoten für Ziele mit bereits abgeleiteten Kontingenten hinzufügen oder löschen.

#### **Schritte**

- 1. Verwenden Sie die vserver show Befehl mit dem -instance Parameter, um den Namen der Richtlinie zu bestimmen, die derzeit der SVM zugewiesen ist.
- 2. Ändern Sie die Kontingentregeln, indem Sie eine der folgenden Aktionen ausführen:
	- Verwenden Sie die volume quota policy rule modify Befehl zum Ändern der Festplatten- oder Dateigrenzen vorhandener Kontingentregeln.
	- Verwenden Sie die volume quota policy rule create Befehl zum Erstellen expliziter Quotenregeln für Ziele (Benutzer, Gruppen oder qtrees), die derzeit Kontingente haben.
	- Verwenden Sie die volume quota policy rule delete Befehl zum Löschen von expliziten Quotenregeln für Ziele (Benutzer, Gruppen oder qtrees), die auch Standardquoten haben.
- 3. Verwenden Sie die volume quota policy rule show Befehl zum Überprüfen der ordnungsgemäßen Konfiguration der Kontingentregeln.
- 4. Verwenden Sie die volume quota resize Befehl für jedes Volume, in dem Sie Quoten geändert haben, um die Änderungen für jedes Volume zu aktivieren.

Sie können den Größenänderungsprozess auf eine der folgenden Arten überwachen:

◦ Wenn Sie das verwenden volume quota resize Befehl, Sie können den hinzufügen -foreground Parameter, um die Größe des Jobs im Vordergrund auszuführen. (Der Job wird standardmäßig im Hintergrund ausgeführt.)

Wenn der Job im Hintergrund ausgeführt wird, können Sie den Fortschritt mit dem überwachen job show Befehl.

- Sie können das verwenden volume quota show Befehl zum Überwachen des Status der Größe.
- 5. Verwenden Sie die volume quota show -instance Befehl, um die Größe von Fehlern zu überprüfen, z. B. Quota-Regeln, die die Größe nicht abrufen konnten.

Überprüfen Sie insbesondere die Fehler "New Definition", die auftreten, wenn Sie die Größe der Quoten ändern, nachdem Sie ein explizites Kontingent für ein Ziel hinzugefügt haben, das noch keine abgeleitete Quote hat.

6. Verwenden Sie die volume quota report Befehl zum Anzeigen eines Quotenberichts, damit Sie sicherstellen können, dass die erzwungenen Quoten ihren Anforderungen entsprechen.

# <span id="page-44-0"></span>**Quoten nach umfangreichen Änderungen neu initialisieren**

Wenn Sie umfassende Änderungen an vorhandenen Quotas vornehmen, zum Beispiel indem Sie Quoten für Ziele ohne erzwungene Kontingente hinzufügen oder löschen, müssen Sie die Änderungen vornehmen und Quoten für alle betroffenen Volumes neu initialisieren.

#### **Über diese Aufgabe**

Sie verfügen über eine Storage Virtual Machine (SVM) mit erzwungenen Kontingenten und Sie möchten Änderungen vornehmen, die eine vollständige Neuinitialisierung der Kontingente erfordern.

#### **Schritte**

- 1. Verwenden Sie die vserver show Befehl mit dem -instance Parameter, um den Namen der Richtlinie zu bestimmen, die derzeit der SVM zugewiesen ist.
- 2. Ändern Sie die Kontingentregeln, indem Sie eine der folgenden Aktionen ausführen:

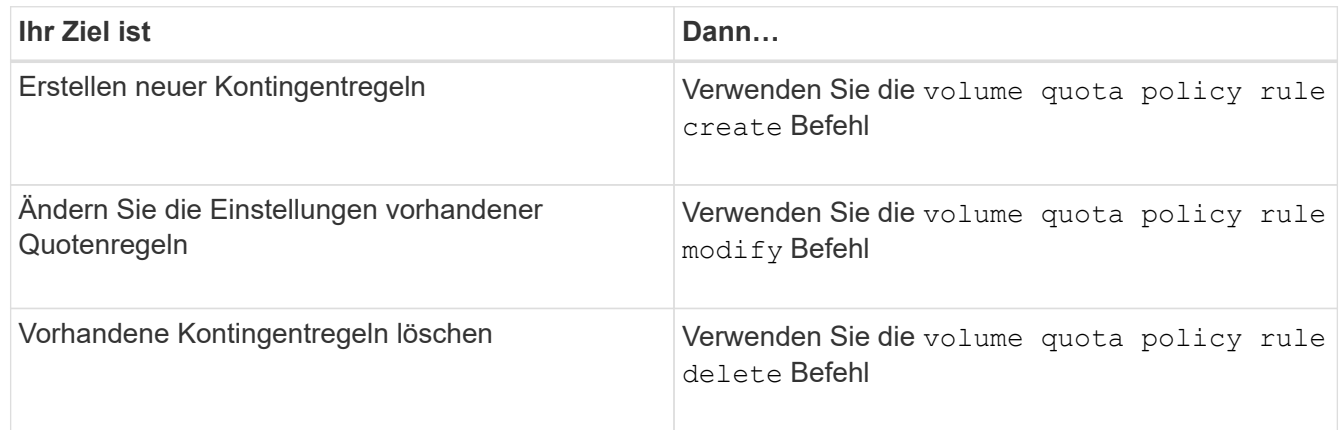

- 3. Verwenden Sie die volume quota policy rule show Befehl zum Überprüfen der ordnungsgemäßen Konfiguration der Kontingentregeln.
- 4. Initialisieren Sie Quoten für jedes Volumen, wo Sie Quoten geändert haben, indem Sie Quoten deaktivieren und dann Quoten für diese Volumen aktivieren.
	- a. Verwenden Sie die volume quota off Befehl für jedes betroffene Volume, um Quoten für dieses Volume zu deaktivieren.
	- b. Verwenden Sie die volume quota on Befehl für jedes betroffene Volume, um Quoten für dieses Volume zu aktivieren.

Sie müssen sicherstellen, dass Sie etwa fünf Minuten warten, bevor Sie die Quoten für jedes betroffene Volume reaktivieren, als zu versuchen, sie fast unmittelbar nach der Ausführung des zu aktivieren volume quota off Der Befehl kann zu Fehlern führen.

Alternativ können Sie die Befehle ausführen, um die Quoten für ein Volume von dem Node, der das jeweilige Volume enthält, neu zu initialisieren.

Sie können den Initialisierungsprozess auf eine der folgenden Arten überwachen:

• Wenn Sie das verwenden volume quota on Befehl, Sie können den hinzufügen -foreground Parameter zum Ausführen der Quote für den Job im Vordergrund. (Der Job wird standardmäßig im Hintergrund ausgeführt.)

Wenn der Job im Hintergrund ausgeführt wird, können Sie den Fortschritt mit dem überwachen job show Befehl.

- Sie können das verwenden volume quota show Befehl zum Überwachen des Status der Kontingentinitialisierung.
- 5. Verwenden Sie die volume quota show -instance Befehl zum Prüfen auf Initialisierungsfehler, z. B. Quota-Regeln, die nicht initialisiert werden konnten.
- 6. Verwenden Sie die volume quota report Befehl zum Anzeigen eines Quotenberichts, damit Sie sicherstellen können, dass die erzwungenen Quoten den Erwartungen entsprechen.

 $\left( \begin{matrix} 1 \end{matrix} \right)$ 

## <span id="page-46-0"></span>**Befehle für das Management von Kontingentregeln und Kontingentrichtlinien**

Sie können das verwenden volume quota policy rule Befehle zum Konfigurieren von Quota-Regeln, und verwenden Sie die volume quota policy Befehle und einige vserver Befehle für die Konfiguration von Kontingentrichtlinien

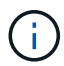

Sie können die folgenden Befehle nur auf FlexVol Volumes ausführen.

## **Befehle für das Management von Kontingentregeln**

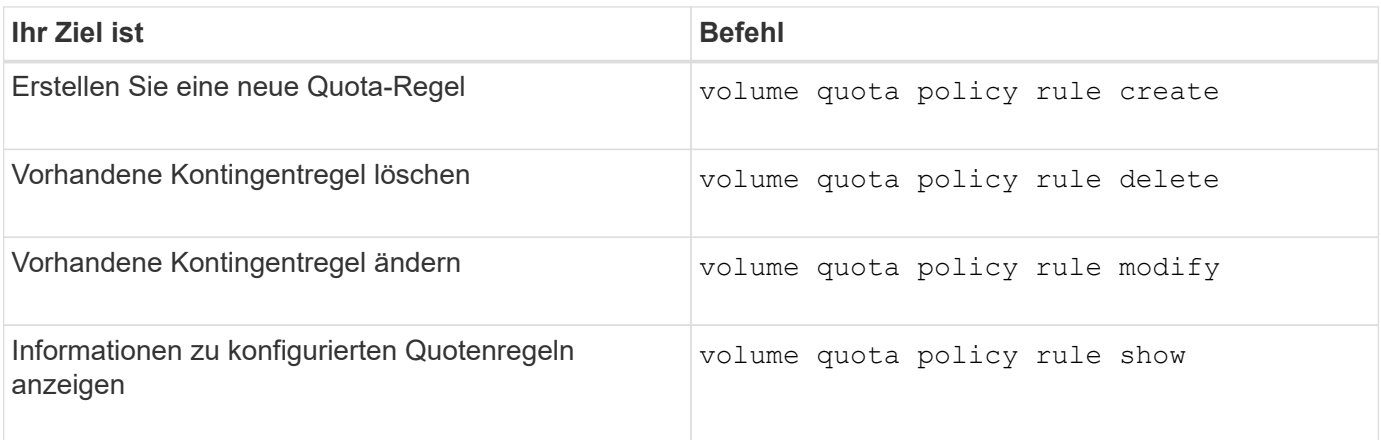

## **Befehle für das Management von Kontingentrichtlinien**

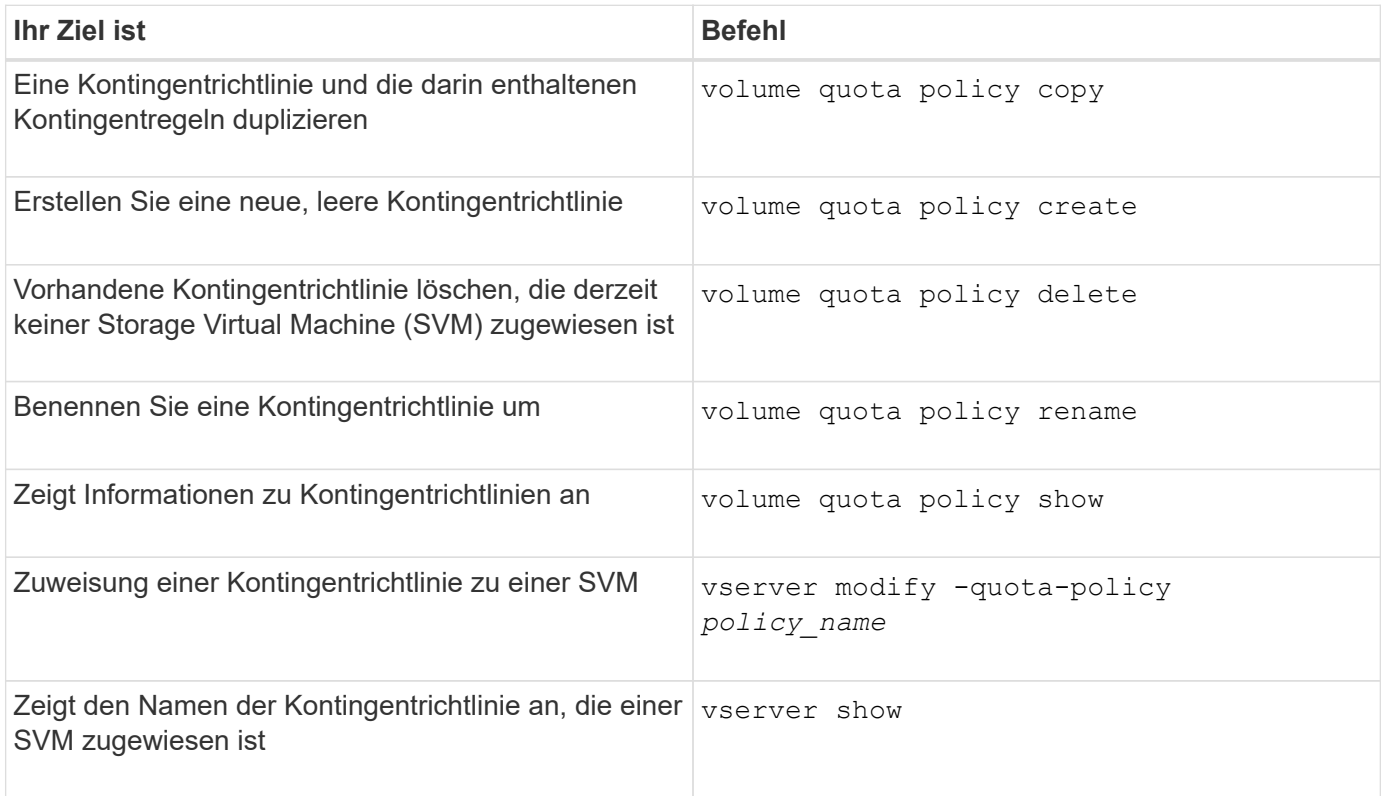

Siehe ["Befehlsreferenz für ONTAP"](https://docs.netapp.com/us-en/ontap-cli-9141) Für jeden Befehl, um weitere Informationen zu erhalten.

# <span id="page-47-0"></span>**Befehle zum Aktivieren und Ändern von Kontingenten**

Sie können das verwenden volume quota Befehle zum Ändern des Status von Kontingenten und Konfigurieren der Nachrichtenprotokollierung von Kontingenten.

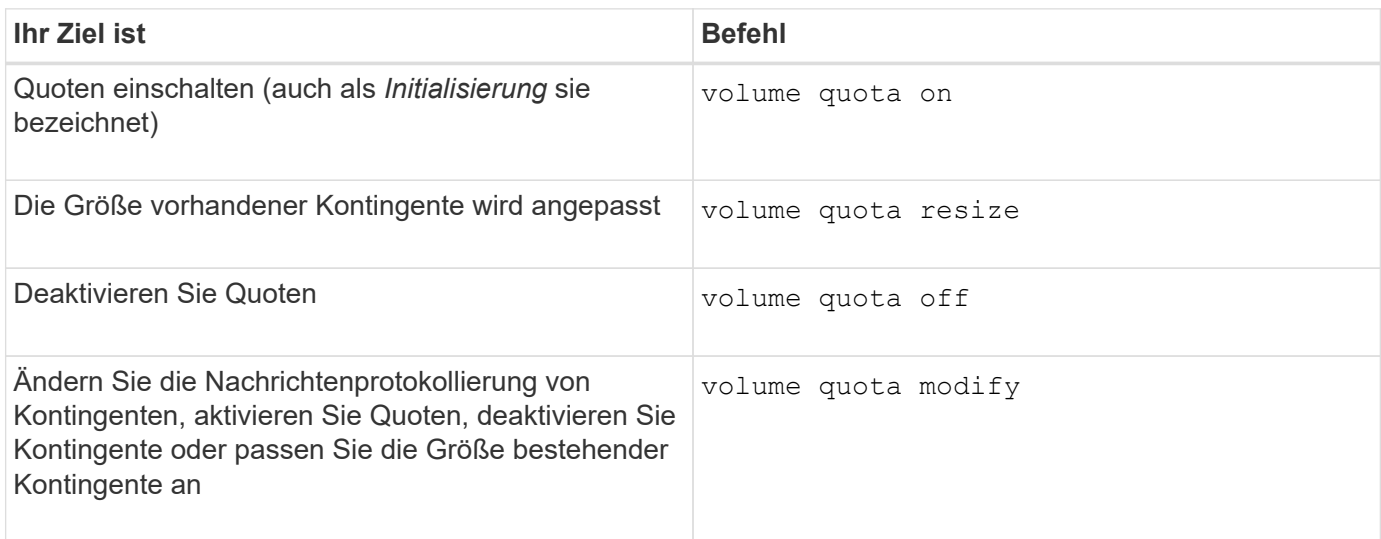

Weitere Informationen finden Sie auf der man-Page für jeden Befehl.

#### **Copyright-Informationen**

Copyright © 2024 NetApp. Alle Rechte vorbehalten. Gedruckt in den USA. Dieses urheberrechtlich geschützte Dokument darf ohne die vorherige schriftliche Genehmigung des Urheberrechtsinhabers in keiner Form und durch keine Mittel – weder grafische noch elektronische oder mechanische, einschließlich Fotokopieren, Aufnehmen oder Speichern in einem elektronischen Abrufsystem – auch nicht in Teilen, vervielfältigt werden.

Software, die von urheberrechtlich geschütztem NetApp Material abgeleitet wird, unterliegt der folgenden Lizenz und dem folgenden Haftungsausschluss:

DIE VORLIEGENDE SOFTWARE WIRD IN DER VORLIEGENDEN FORM VON NETAPP ZUR VERFÜGUNG GESTELLT, D. H. OHNE JEGLICHE EXPLIZITE ODER IMPLIZITE GEWÄHRLEISTUNG, EINSCHLIESSLICH, JEDOCH NICHT BESCHRÄNKT AUF DIE STILLSCHWEIGENDE GEWÄHRLEISTUNG DER MARKTGÄNGIGKEIT UND EIGNUNG FÜR EINEN BESTIMMTEN ZWECK, DIE HIERMIT AUSGESCHLOSSEN WERDEN. NETAPP ÜBERNIMMT KEINERLEI HAFTUNG FÜR DIREKTE, INDIREKTE, ZUFÄLLIGE, BESONDERE, BEISPIELHAFTE SCHÄDEN ODER FOLGESCHÄDEN (EINSCHLIESSLICH, JEDOCH NICHT BESCHRÄNKT AUF DIE BESCHAFFUNG VON ERSATZWAREN ODER -DIENSTLEISTUNGEN, NUTZUNGS-, DATEN- ODER GEWINNVERLUSTE ODER UNTERBRECHUNG DES GESCHÄFTSBETRIEBS), UNABHÄNGIG DAVON, WIE SIE VERURSACHT WURDEN UND AUF WELCHER HAFTUNGSTHEORIE SIE BERUHEN, OB AUS VERTRAGLICH FESTGELEGTER HAFTUNG, VERSCHULDENSUNABHÄNGIGER HAFTUNG ODER DELIKTSHAFTUNG (EINSCHLIESSLICH FAHRLÄSSIGKEIT ODER AUF ANDEREM WEGE), DIE IN IRGENDEINER WEISE AUS DER NUTZUNG DIESER SOFTWARE RESULTIEREN, SELBST WENN AUF DIE MÖGLICHKEIT DERARTIGER SCHÄDEN HINGEWIESEN WURDE.

NetApp behält sich das Recht vor, die hierin beschriebenen Produkte jederzeit und ohne Vorankündigung zu ändern. NetApp übernimmt keine Verantwortung oder Haftung, die sich aus der Verwendung der hier beschriebenen Produkte ergibt, es sei denn, NetApp hat dem ausdrücklich in schriftlicher Form zugestimmt. Die Verwendung oder der Erwerb dieses Produkts stellt keine Lizenzierung im Rahmen eines Patentrechts, Markenrechts oder eines anderen Rechts an geistigem Eigentum von NetApp dar.

Das in diesem Dokument beschriebene Produkt kann durch ein oder mehrere US-amerikanische Patente, ausländische Patente oder anhängige Patentanmeldungen geschützt sein.

ERLÄUTERUNG ZU "RESTRICTED RIGHTS": Nutzung, Vervielfältigung oder Offenlegung durch die US-Regierung unterliegt den Einschränkungen gemäß Unterabschnitt (b)(3) der Klausel "Rights in Technical Data – Noncommercial Items" in DFARS 252.227-7013 (Februar 2014) und FAR 52.227-19 (Dezember 2007).

Die hierin enthaltenen Daten beziehen sich auf ein kommerzielles Produkt und/oder einen kommerziellen Service (wie in FAR 2.101 definiert) und sind Eigentum von NetApp, Inc. Alle technischen Daten und die Computersoftware von NetApp, die unter diesem Vertrag bereitgestellt werden, sind gewerblicher Natur und wurden ausschließlich unter Verwendung privater Mittel entwickelt. Die US-Regierung besitzt eine nicht ausschließliche, nicht übertragbare, nicht unterlizenzierbare, weltweite, limitierte unwiderrufliche Lizenz zur Nutzung der Daten nur in Verbindung mit und zur Unterstützung des Vertrags der US-Regierung, unter dem die Daten bereitgestellt wurden. Sofern in den vorliegenden Bedingungen nicht anders angegeben, dürfen die Daten ohne vorherige schriftliche Genehmigung von NetApp, Inc. nicht verwendet, offengelegt, vervielfältigt, geändert, aufgeführt oder angezeigt werden. Die Lizenzrechte der US-Regierung für das US-Verteidigungsministerium sind auf die in DFARS-Klausel 252.227-7015(b) (Februar 2014) genannten Rechte beschränkt.

#### **Markeninformationen**

NETAPP, das NETAPP Logo und die unter [http://www.netapp.com/TM](http://www.netapp.com/TM\) aufgeführten Marken sind Marken von NetApp, Inc. Andere Firmen und Produktnamen können Marken der jeweiligen Eigentümer sein.